# Entwurf und Implementierung der Steuerung eines Temperaturkontrollsystems

Georg Stegmüller 8630572

Juli 1998

## Diplomarbeit in Wirtschaftstelematik

durchgeführt am

Institut für Softwaretechnologie der Technischen Universität Graz

Begutachter: O. Univ. Prof. DI Peter Lucas Betreuer: DI Brigitte Fröhlich

## Danksagung

Diese Diplomarbeit entstand in Zusammenarbeit mit dem Institut für Softwaretechnologie der Technischen Universität Graz und dem Institut für Geologie und Paläontologie der Karl Franzens Universität Graz. Die Betreuung seitens der KFUG erfolgte durch Mag. Jürgen Loizenbauer. Mein besonderer Dank gebührt Fr. DI B. Fröhlich vom Institut fur Softwaretechnologie, die mir immer mit Rat ¨ und Tat zur Seite stand.

Zu Dank verpflichtet bin ich vor allem meiner Mutter und meiner Familie für die Unterstützung, die ich von Ihnen während meiner Studienzeit empfangen habe.

Ich erkläre an Eides statt, dass ich die vorliegende Arbeit selbstständig verfasst, andere als die angegebenen Quellen/Hilfsmittel nicht benutzt, und die den benutzten Quellen wörtlich und inhaltlich entnommenen Stellen als solche kenntlich gemacht habe.

Graz, am ................................. ........................................

(Unterschrift)

### ZUSAMMENFASSUNG

Das Institut fur Geologie und Pal aontologie an der Grazer Karl Franzens Universität führt Untersuchungen an Flüssigkeitseinschlüssen in Gesteinen durch. Um den Experimentator dabei zu unterstutzen, ist ein Steuerprogramm fur einen Front-End-Rechner zu entwickeln.

Zentrale Elemente dieser Diplomarbeit:

- Aus den intuitiven Erwartungen und Vorstellungen die wahren Anforderungen an das System herauszukristallisieren, zu konkretisieren und schlußendlich zu definieren.
- $\bullet$  Aufgaben zu finden, die bis jetzt von Hand gemacht wurden, obwohl der Computer sie ubernehmen kann (d.h. das bestehende System zu erweitern) und weiters Erwartungen, die an den Computer gestellt werden, auf ihre Sinnhaftigkeit zu uberpr ufen (z.B. die graphische Eingabe von Tem peraturen).

Ergebnis dieser Diplomarbeit ist zum einen die systematische Analyse und Spezifikation der Requirements und zum anderen deren Umsetzung in einer Implementation. Außerdem soll der Entwicklungsprozeß beobachtet werden.

Leider stand mir nur ein eingeschränkter Spielraum zur Verfügung, da einige Entscheidungen bereits vor meinem Arbeitsbeginn getroffen wurden (z.B. war ein Videoprinter und ein eigener Monitor bereits geordert, ansonsten hatte man eine Framegrabberkarte oder ähnliches einsetzen können).

Die eigentliche Herausforderung bestand darin, daß die intuitiven Erwartungen und Vorstellungen naturgemäß nur sehr diffus vorhanden waren.

### INHALTSVERZEICHNIS

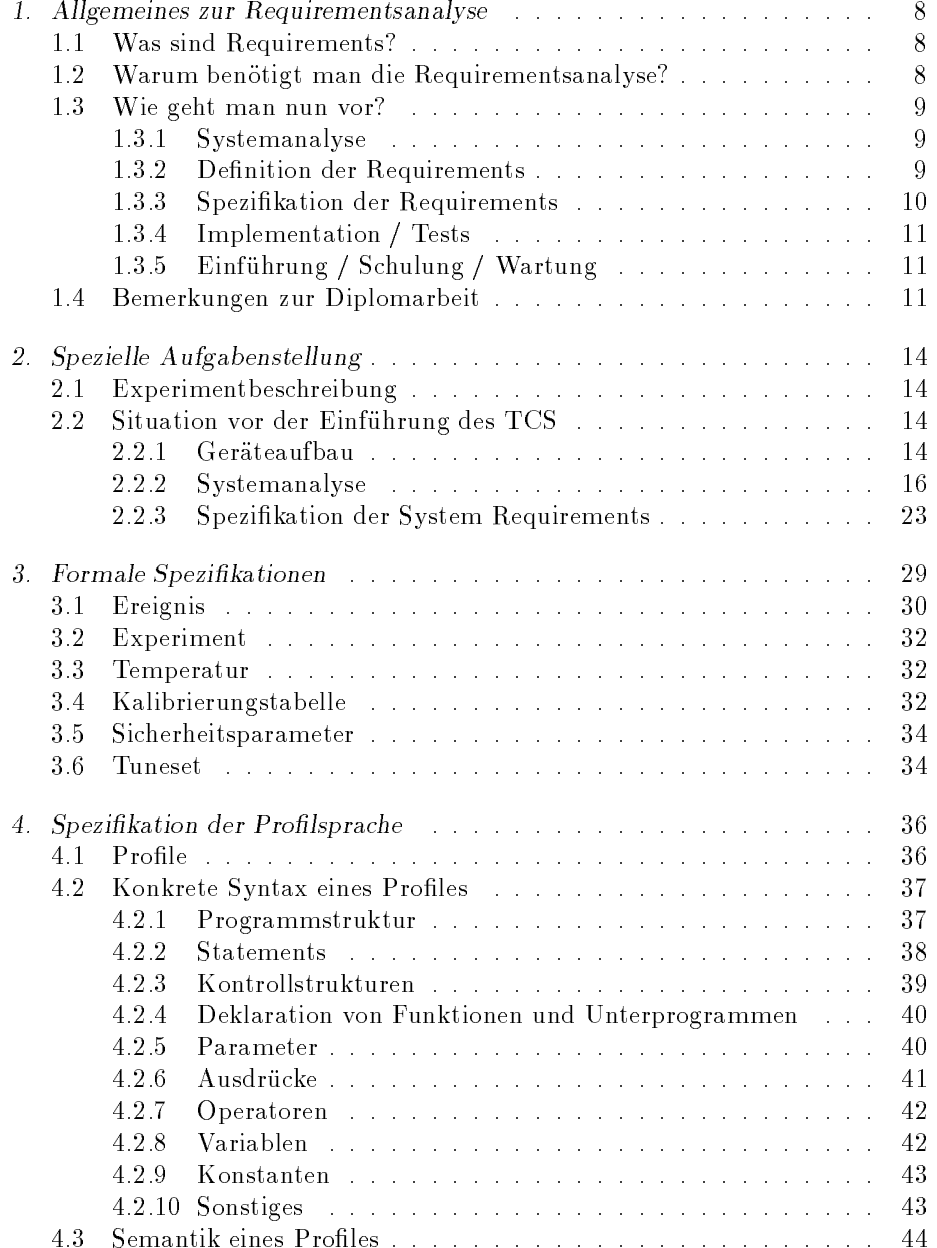

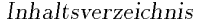

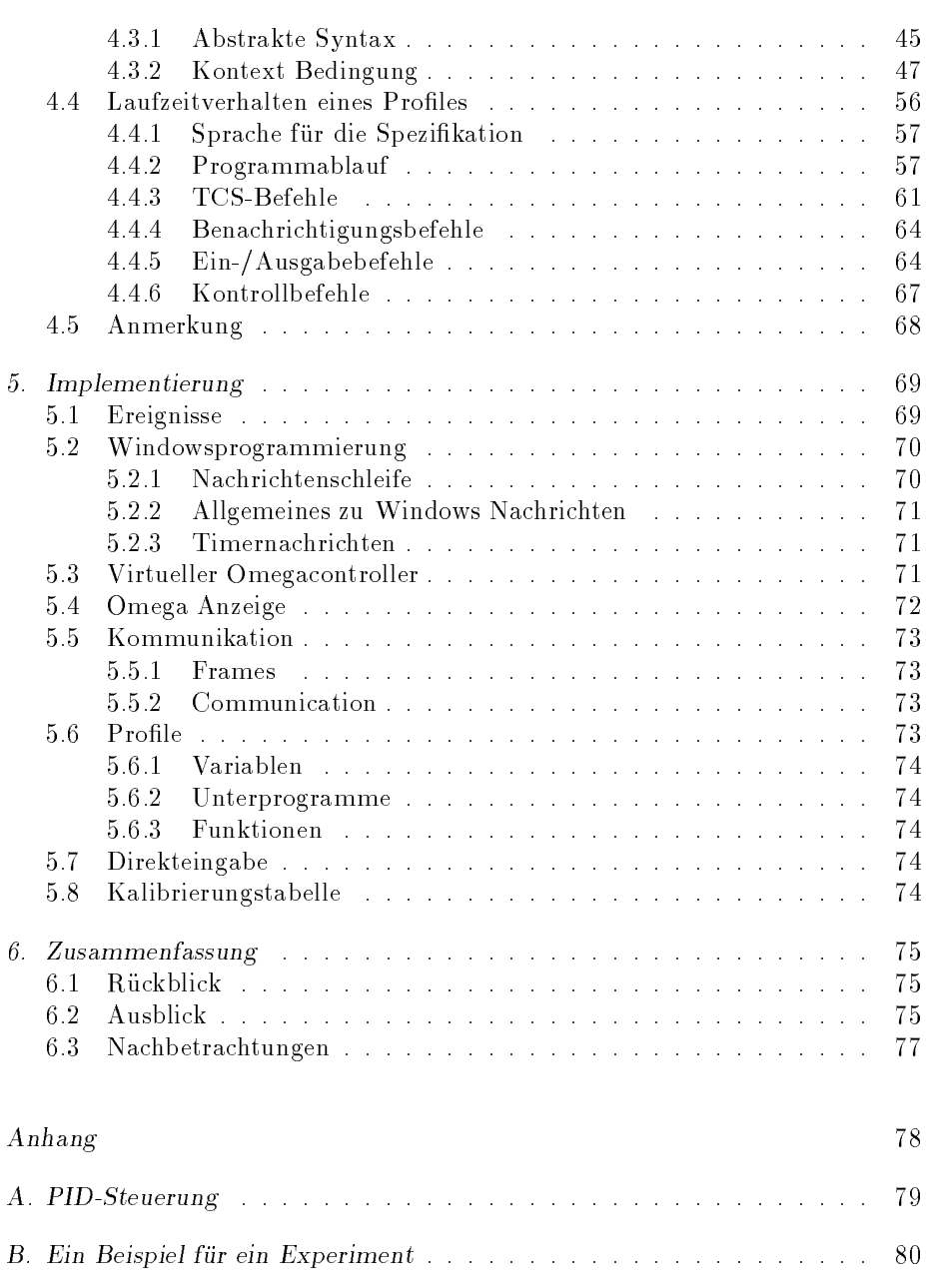

C. Der Arbeitsplatz : : : : : : : : : : : : : : : : : : : : : : : : : : : : : : 84

### TABELLENVERZEICHNIS

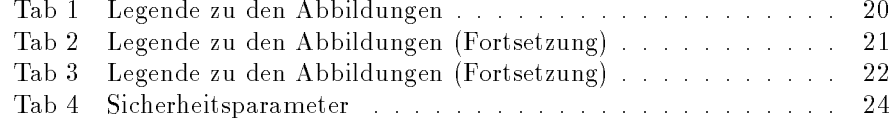

### ABBILDUNGSVERZEICHNIS

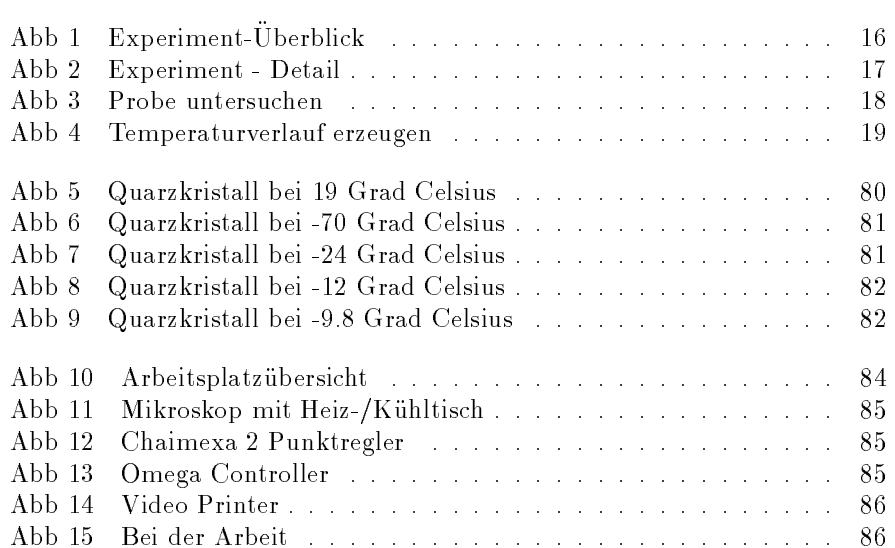

#### 1. ALLGEMEINES ZUR REQUIREMENTSANALYSE

#### 1.1 Was sind Requirements?

Requirements sind Eigenschaften bzw. Funktionen, die von der Hard/Software erfullt werden manneren werden manneren dans daar daar daar daar dan die soos daarnamente daar wie es speziziert wurde, gilt das Projekt als gescheitert. "Requirements" kann in diesem Zusammenhang am besten mit "Anforderungen" ubersetzt werden. Trotz dieser guten Ubersetzung werde ich weiter "Requirements" verwenden, da der Hauptteil der Literatur zu diesem Thema auf englisch vorhanden ist.

#### 1.2 Warum benötigt man die Requirementsanalyse?

Aus der Sicht der Softwarehersteller ist die gegenwartige Lage ein Paradies. Heute verkaufte Software garantiert oft nicht einmal jene Funktionen, von denen der Hersteller behauptet, da das Programm sie erfullt.

Fur den (Gro-)Kunden ist diese Situation auf die Dauer untragbar (und ich nde es faszinierend, da diese Situation uberhaupt entstehen konnte). Es wird daher zu einem entscheidenden Wettbewerbsvorteil werden, bei einem Softwareprojekt Garantien bieten zu können. Dafür ist es aber nötig, eine genaue Beschreibung des Umfangs und der Fahigkeiten der Software zu erstellen, um eine Referenz zu erhalten. Dies ist die Aufgabe der Requirementsanalyse. Daruber hinaus bietet sie auch die Grundlage, eine Kostenabschatzung vornehmen zu können.

#### $1.3$ Wie geht man nun vor?

#### 1.3.1 Systemanalyse

Der erste Schritt ist die Systemanalyse. Ihr Zweck ist das Kennenlernen jeder Facette jenes Systems, das (zumindest in Teilbereichen) durch EDV ersetzt oder verbessert werden soll. Die Forderung "Alle Aspekte des Systems zu analysieren" ist in der Praxis ob der Komplexitat der Ablaufe in der Regel unrealistisch. Daher liegt es im Aufgabenbereich des Analytikers, die wichtigen Aspekte zu identizieren und sich bei der Analyse auf diese zu beschranken. Die  $\mathcal A$ [Dav90] gibt eine umfangreiche Gegenuberstellung von verschiedenen Methoden. Im wesentlichen gibt es zwei grundsatzliche Ausgangspunkte:

1. Datenflußorientiert

#### 2. Objektorientiert

Fur jede dieser Analysephilosophien gibt es eine Vielzahl von verschiedenen Methoden und Variationen. Es ware ein Fehler, sich eine Methode heraus zu suchen, und diese uberall anzuwenden. In [Dav90] wird der Vergleich mit einem Handwerker und seinem Werkzeugkasten verwendet. Der geschickte Analytiker kennt viele Verfahren und sucht das fur das aktuelle Projekt geeignetste heraus, wie auch der geschickte Handwerker nicht einen Hammer verwendet, um eine Schraube in die Wand zu bekommen (obwohl es funktionieren kann).

Allen diesen Methoden ist eines gemein: Mit moglichst vielen beteiligten Personen sprechen, und die (unterschiedlichen) Sichtweisen zu vereinen.

Ergebnis der Systemanalyse ist das vollständige Verstehen des Problems bzw. seiner wichtigsten Aspekte. Dazu werden umfangreiche Diagramme angefertigt, die in den nachfolgenden Schritten als Basis fur Entscheidungen dienen.

#### 1.3.2 Definition der Requirements

Spatestens zu diesem Zeitpunkt wird entschieden:

- Welche Aufgaben können von der EDV übernommen werden?
- Welche Aufgaben sollen von der EDV ubernommen werden?
- $\bullet$  Welche Projektgröße kann finanziert werden?

Wenn der äußere Umfang bestimmt ist, werden die Requirements gesucht. Damit ist gemeint, welche Teilaufgaben gelöst werden sollen, welches Format die Eingaben und Ausgaben besitzen sollen, ob, und wenn ja, welche Zeiten ein- $\Omega$ ten sind etc. Erstaundig uber diese Phase wird uber diese Phase wenig gesprochen. Erste Phase wenig gesprochen. Dabei steht und fallt die Nutzbarkeit des neuen Systems mit ihr. Requirements, die hier nicht erkannt werden, haben es äußerst schwer, in das System aufgenommen zu werden und Requirements, die nicht unbedingt notig sind, aber spater große Kosten verursachen, können hier sehr einfach eliminiert werden.

In dieser Phase tritt aber ein grundsatzliches Problem auf. Diejenigen Personen, die beurteilen können, welche Funktionen notwendig sind (in der Regel die End-User), sind sehr oft nicht in der Lage, zu beurteilen, welche Funktionen uberhaupt moglich sind. Daraus folgt, das einige wunschenswerte Funktionen nicht in die Spezikation aufgenommen werden, da angenommen wird, sie seien

Umgekehrt gibt es dieses Problem ebenso. Viele mögliche Funktionen werden nicht erwähnt, da die Auffassung (Befürchtung) besteht, sie seien nur eine Spielerei, und deshalb nicht notwendig.

Deshalb ist eine gute Zusammenarbeit zwischen End-Usern und Programmierern notwendig. Es gilt dabei, folgende Fragen zu beantworten:

#### 1. "Was kann vom Programm durchgefuhrt werden?"

#### 2. "Was soll vom Programm durchgeführt werden?"

Die erste Frage ist notwendig, um eine möglichst vollständige Wunschliste der End-User zu ermoglichen. Die zweite Frage soll ein Zuviel an Funktionen verhindern, welche nur die Bedienbarkeit und auch die Erstellung des Programms erschwert.

#### 1.3.3 Spezikation der Requirements

Die Punkte, die in der vorhergegangenen Phase gesammelt wurden, mussen nun genau spezifiziert werden. Die Spezifikation muß genau und eindeutig sein, um einerseits den Programmierern eine eindeutige Richtlinie zu geben und andererseits, um eine nachträgliche Uberprüfung auf (insbesondere qualitative) Erfullung der Requirements zu erm oglichen. Bei Nichterfullung ist es dann re lativ einfach, den Verursacher zu finden. Es kann sehr einfach gezeigt werden, ob falsch implementiert wurde, ob falsch "designed" wurde oder ob unpassende Funktionen verlangt wurden.

Trotz der genauen Spezikation sollen aber nach Moglichkeit keine Implementierungsdetails vorweggenommen werden. Im Gegensatz zur Requirements Denitionsphase stehen fur diesen Abschnitt des Entwicklungsprozesses wieder eine Reihe von formalen Hilfsmitteln zur Verfugung [Dav90]. Interessanterweise stammen viele dieser Verfahren aus dem Bereich von Telefongesellschaften. Ein anderer wichtiger Bereich ist die formale Spezikation von Programmiersprachen [BJ78].

Vielleicht ist das der Grund, da die Regeln fur die Erstellung von GUIs sehr einseitig sind. Man findet zum Beispiel in [vFH91] eine Reihe von Regeln zum grundsatzlichen Design von Dialogen und Fenstern und deren Verhaltensmuster. Es wird eine grundsatzliche Anleitung zur Benutzerfuhrung gegeben, die praktisch fur jede Anwendung richtig ist. Weiters gibt es umfangreiche Regelwerke (z.B. von IBM) wie die Oberfläche eines Programms auszusehen und auf Usereingaben zu reagieren hat. Damit wird erreicht, da das Wissen uber die Bedienung eines Programmes bei allen anderen Programmen auf dieser Plattform (zumindest in großen Teilen) wiederverwendet werden kann. Es wird daher deniert, in welcher Reihenfolge bestimmte Menueintr age zu nden sind, welchen Namen sie besitzen, in welcher Art und Weise die Druckknöpfe in Dialogen angeordnet und gezeichnet werden mussen und ahnliches.

Was man leider nicht findet, ist ein analytischer Ansatz zur Klärung von Fragen wie: "Welche Information soll uberhaupt dargestellt werden?" bzw. "Wie soll eine bestimmte Information dargestellt werden?" Dieser Zustand ist insoferne bedauerlich, da die Nutzlichkeit eines Programms sehr wohl mit der Qualitat der Informationsdarstellung (und daher auch der Filterung von Information) zusammenhängt. Daß die Formalisierung dieses Bereiches des Designs nicht einfach ist, erkennt man an diversen SIGCHI-Bulletins zu diesem Thema ([RU93][Bil93c][Bil93b] [Wix93]). Die europaische Gemeinschaft nimmt sich auch dieses Problems an ([Bil93a]).

Bis dahin muß man ohne einen formalen Leitfaden ein geeignetes GUI entwicklen und kann eigentlich nur mehr die Methode "Versuch und Irrtum" anwenden. Unter Mitarbeit einer Anzahl von End-Usern werden Prototypen des endgultigen Interfaces erstellt und in mehreren Zyklen verfeinert. W ahrend diese Strategie den Vorteil hat, daß sie zum einen relativ schnell ziemlich gute Ergebnisse liefert, hat sie den Nachteil, einen einmal eingeschlagenen Weg nicht mehr leicht verlassen zu können. Außerdem sind die Tester durch die wiederholten Testzyklen einem Lernproze unterworfen, der die Testergebnisse bezuglich der Einfachheit der Bedienung verfalscht.

#### 1.3.4 Implementation / Tests

Sehr gerne ubersehen wird die Phase der Implementierung und mit ihr die Testphase. Da Probleme, die erst hier erkannt werden, dazu fuhren, da der Pro zeß der Definition und Spezifikation von Requirements zumindest teilweise neu durchlaufen werden muß, ist es im Sinne einer Kostenreduktion und Beschleunigung der Fertigstellung sinnvoll, die Phasen nicht strikt getrennt, sondern uberlappend durchzuf durchzuf durchzuf aus der der Antikeln aus der Antikeln aus der Antikeln aus der Antikeln

#### 1.3.5 Einfuhrung / Schulung / Wartung

Wenn das Programm fertiggestellt wurde, endet der Prozeß meist nicht, sondern muß durch fortlaufende Wartung, Einschulung von Personal und ähnlicher Zusatzleistungen zumindest fur einige Zeit fortgefuhrt werden. Es kann daher sinnvoll sein, auch fur diese Aufgaben Requirements zu erstellen und zu spezi fizieren.

#### 1.4 Bemerkungen zur Diplomarbeit

Diese Diplomarbeit war insoferne atypisch, als die Analyse, Spezifikation und Implementierung nur von einer Person durchgefuhrt wurden. In der Phase der Definition der Requirements war sie allerdings beispielhaft, da der Umfang und die Art der EDV-Losung anfangs nur sehr ungenau bekannt waren. Die hervorragende Zusammenarbeit zwischen End-User und Designer hat dazugefuhrt, daß die EDV-Lösung genau auf die Wünsche und Notwendigkeiten der End-User eingeht, ohne ein Zuviel an Funktionen aufzuweisen, die nie benötigt werden und nur den Umfang vergrößern, während sie die Bedienbarkeit vermindern.

Die Zielsetzung des TCS (Temperature Control System) ist intuitiv sehr schnell klar. Das TCS soll den Untersuchenden unterstützen. Auch waren die großen Aufgaben, wie das Eingeben und Abarbeiten eines Temperaturverlaufes oder die Erstellung und Verwaltung der Ereignisliste, von Anfang an relativ genau umrissen. Es war jedoch nicht von Anfang an klar, wie diese Aufgaben erfullt werden sollen bzw. welche Detailaufgaben daraus abgeleitet werden sol len.

Auch hat sich der Umfang des Projekts (in Grenzen) wahrend der Arbeit erweitert, hauptsächlich aus zwei Gründen:

- 1. Dadurch, da bisher nur mit einem speziellem Temperatur-Controller der Firma Omega (deshalb auch Omega-Controller genannt) gearbeitet wurde, war einigermaßen bekannt, was an dieser Lösung schlecht war (z.B. Eine Mereihe durchfuhren, und danach von Hand kalibrieren, oder das Aufnehmen der Meßwerte an sich). Es gab aber keine Überlegungen, welche Aufgaben das TCS zusätzlich neu übernehmen könnte. Einige solcher Aufgabengebiete nden sich ab Seite 75.
- 2. Sobald bestimmte Funktionen von einem Computer ubernommen werden, kann man ihn auch dazu verwenden, diese Funktionen zu erweitern. So bietet zum Beispiel der Omega-Controller die Moglichkeit, ihn relativ spartanisch zu programmieren. Da nun der Omega-Controller aber vom TCS gesteuert wird, war es ein leichtes, Funktionen hinzuzufugen (z.B. die Benachrichtigungsbefehle).

Leider konnten einige interessante Ansatze nicht verwirklicht werden. So gab es zu Beginn des Projekts die Idee, den Temperaturverlauf graphisch einzugeben. Die Idee entstand im wesentlichen wohl deshalb, da die Temperaturverlaufe auch immer graphisch *dargestellt* werden. Diese an sich gute Idee konnte aber nicht realisiert werden, da Temperaturveranderungen in ihrer Reaktionszeit relativ komplex und von vielen Faktoren (Tunesets, Temperaturdifferenz, Umgebungstemperatur, Ausgangstemperatur etc.) abhängig sind. Außerdem ist die genaue Eingabe eines Temperatur/Zeitpaares mit der Maus verhältnismäßig umständlich.

Aus diesen Umständen heraus ergibt sich auch meine Forderung nach Einbeziehung von Vertretern der End-User als auch von Personen, die mit der Implementation entweder tatsachlich zu tun haben, oder zumindest das Zielsystem gut kennen. Letztere sind vor allem deshalb notwendig, um Wunsche in realisierbar, aufwendig realisierbar oder gar nicht (bzw. sehr schlecht) realisierbar einzuteilen.

Wie sich Requirements im Laufe der Zeit ändern können, möchte ich am Beispiel der Profile-Sprache erläutern:

Der Omega Controller kann programmiert werden. Die Programme nennt man "Prole". Der Befehlssatz ist recht spartanisch, aber der Aufgabe durchaus angemessen. Das User Interface (UI) zur Programmierung ist aber unangenehm, was zum Teil auf die Konstruktion des Constructions zuruchgeführt. Werden kann (kleine Anzeige, Tasten an der Front des Gehauses, etc.).

• Eine der Aufgaben des TCS ist, den Temperaturverlauf eingeben zu können. Da gleich am Anfang die graphische Eingabe als unpraktisch abgewiesen wurde, war ursprunglich beabsichtigt, einen Crosscompiler zu

entwickeln. Die am Computer eingegeben Befehle werden also in die Kommandos ubersetzt, die der Controller versteht, danach werden diese zum Controller ubertragen und das TCS wartet, bis der Controller sein Programm abgearbeitet hat.

- Bei der Durchsicht der Beispiele und im Gespräch wurde deutlich, daß sich bestimmte Teilaufgaben ahnlich sind. Da der Controller zwar Unterprogramme kennt, aber keine Ahnung von Variablen hat, entstand die Idee zu einem Präprozessor.
- Da wahrend eines Experiments Phasen vorhanden sind, die lange dauern aber ereignislos sind (z.B. kann das Abkuhlen am Beginn des Experiments mehr als 20 Minuten dauern), wurden Benachrichtigungsbefehle ersonnen. Da der Omega Controller aber nicht in der Lage ist, akustische Feedbackereignisse fur den Benutzer zu generieren, sollte der Programmfortschritt des Omega Controllers durch das TCS uberwacht werden und zu den beabsichtigten Zeiten sollte das TCS das passende Feedback generieren.
- Da dieser Ansatz aber sehr aufwendig und trotzdem ungenau war, entschloß ich mich, die Profileabarbeitung in das TCS zu integrieren. Dieser Zeitpunkt war die Geburtsstunde der Profilesprache und einer Mehrdeutigkeit in der Bezeichnung. Das Programm, welches auf dem Omega Controller läuft, wird als "Profile" bezeichnet. Da das TCS für den Anwender transparent sein soll, heißt das Programm im TCS ebenfalls "Profile". In der Folge werde ich jedesmal, wenn ein Profile des Omega Controllers gemeint ist, dieses genau angeben. Wenn hingegen nur von einem "Profile" die Rede ist, ist jenes vom TCS gemeint.

Anzumerken ist folgendes: All diese Entwicklungsschritte wurden von mir (d.h. dem Entwickler) vorgeschlagen. Ich denke, daß diese Situation aber typisch ist und meiner Meinung nach gibt es dafur folgende Gr unde:

- 1. Der Anwender weiß nicht, daß er einen bestimmten Wunsch hat. Das heißt nicht, da der Anwender dumm ist, er nur nie auf die Idee gekommen, einen Vorgang anders zu machen.
- 2. Der Anwender weiß um den Wunsch, glaubt aber er sei unrealisierbar, zu aufwendig oder einfach lächerlich.
- 3. Der Anwender geht davon aus, daß der Wunsch selbstverständlich ist.

Um diese 3 Punkte in den Griff zu bekommen, ist bei den Besprechungen immer wieder darauf hinzuweisen, die bestehende Lösung zu vergessen und sich eine Wunschlösung vorzustellen. Ich hoffe, daß ich mit meiner Arbeit diesem Ideal entspreche.

### 2. SPEZIELLE AUFGABENSTELLUNG

#### 2.1 Experimentbeschreibung

Der Experimentator verwendet zur Untersuchung von Flussigkeitseinschl us sen in Gesteinsdickschlien ein Durchlichtmikroskop. Um die naturlichen Fl us sigkeiten dabei zu bestimmen, wird das Phasenverhalten dieser Fluide unter verschiedenen Temperaturen beobachtet. So ist zum Beispiel das Schmelzen von eingeschlossenem Eis bei -56.6 Grad C ein Hinweis auf ein reines CO2 Fluid. Wenn eine wasserreiche Phase unter 0 Grad C schmilzt, weist dies auf gelöste Salze hin.

Zur Untersuchung wird nun die Probe in einen Heiz-/Kuhltisch eingespannt. Danach legt der Experimentator einen Temperaturverlauf fest, der ihm interessant erscheint. Während dieser Temperaturverlauf am Heiz-/Kühltisch erzeugt wird, beobachtet der Experimentator die Probe. Jedesmal, wenn sich die Probe verändert (z.B. wenn ein Flüssigkeitseinschluß schmilzt), notiert der Experimentator die Temperatur des Heiz-/Kuhltisches und kennzeichnet diese Veranderung in einer Zeichnung oder macht von der Probe ein Bild.

Das Endergebnis des Experiments ist zum einen eine Liste von diesen protokollierten Veränderungen und ein oder mehrere Bilder der Probe. Für ein Beispiel siehe auch Seite 80.

#### 2.2 Situation vor der Einfuhrung des TCS

#### 2.2.1.1 Omega Controller

Die eigentliche Aufgabe der Temperatursteuerung ubernimmt der Omega CN-3000 Controller. Dafur verwendet er zwei getrennte Ausgange: Ein Ausgang steuert den Heizvorgang, der andere den Kuhlvorgang. F ur jeden dieser Ausgange gibt es eine eigene PID-Steuerung (siehe Seite 79). Jeweils ein PID-Triple fur den Heiz- bzw. K uhlausgang bilden ein sogenanntes Tuneset.

Der Controller kann auf zwei Arten betrieben werden:

- 1. Der Benutzer gibt einen Sollwert fur den Heiz-/Kuhltisch an. Der Controller wird sofort beginnen, die Ist-Temperatur an die Soll-Temperatur anzugleichen. Dieser Vorgang wird nur durch das aktuelle Tuneset beein flußt.
- 2. Der Benutzer programmiert den Controller. Es stehen Platze fur bis zu 8 Tunesets zur Verfugung, die einzeln aktiviert werden konnen. Zur Temperatursteuerung stehen spezielle Anweisungen zur Verfugung, die neben einer Toleranzgrenze auch eine Zeitvorgabe beinhalten.

In Abhangigkeit der PID-Werte und der Abweichung zwischen Ist- und Soll-Temperatur ermittelt der Omega Controller Steueranweisungen fur den Chaimexa 2-Punktregler.

Uber eine RS232-Verbindung kann der Omega Controller von einem PC ferngesteuert werden.

#### 2.2.1.2 Chaimexa 2 Punktregler

Da der Omega Controller die Steuersignale berechnet, ist die Funktion dieses Reglers auf die Relaissteuerung beschrankt. Zum Heizen wird eine 24V Spannung an einen Heizdraht gelegt, zum Kuhlen wird ein Ventil einer Gas
asche geöffnet. Aus der Sicht des Users bilden Omega Controller und Chaimexa Regler eine logische Einheit.

#### 2.2.1.3 Mikroskop

Das Mikroskop ist ein Durchlichtmikroskop der Marke Olympus Typ PH2.

#### 2.2.1.4 Computer

#### Hardware

Als Computer steht ein AT-Kompatibler 486DX-PC zur Verfugung. Er be sitzt 4 MB Hauptspeicher. Die Graphikkarte besitzt einen TRIDENT-Chipsatz und stellt voorsoo Punkte in 16 Farben zur Verfugung. An dieser Karte wird w ein Farbmonitor betrieben.

#### Software

Als Betriebssystem wird MSDOS 6.0 und MS Windows 3.1 verwendet.

#### 2.2.1.5 Sonstiges

1 Panasonic WVBL 600 CCTV-Kamera

2. Hitachi Videorekorder

- 3. Mitsubishi Video Copy Prozessor P67E Videoprinter
- 4. SW-Monitor
- 2.2.2 Systemanalyse

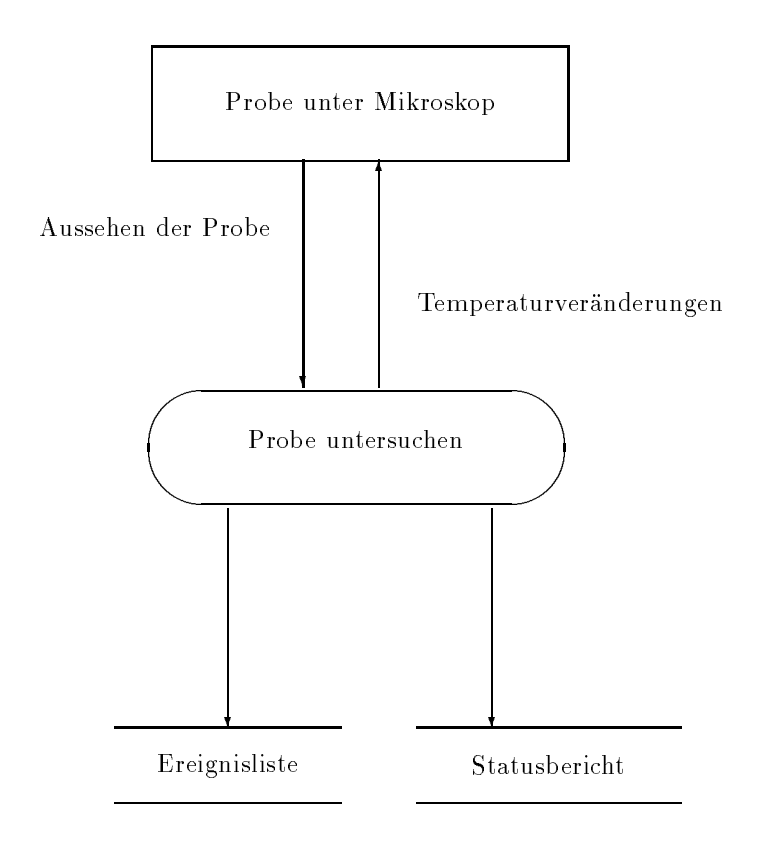

Abb 1 Experiment-Überblick

Abb. 1 gibt einen Uberblick uber das Experiment. Zentraler Vorgang ist das Untersuchen der Probe. Dafur wird die Probe unter dem Mikroskop beobachtet und die Temperatur des Heiz/Kuhltisches des Mikroskops wird verandert. Diese Temperaturveränderungen werden in einem Statusbericht mitprotokolliert. Jedesmal, wenn sich die Probe entscheidend verandert (z.B. ein gefrorener Flussigkeitseinschlu schmilzt), ist dies ein Ereignis, welches in der Ereignisliste vermerkt wird.

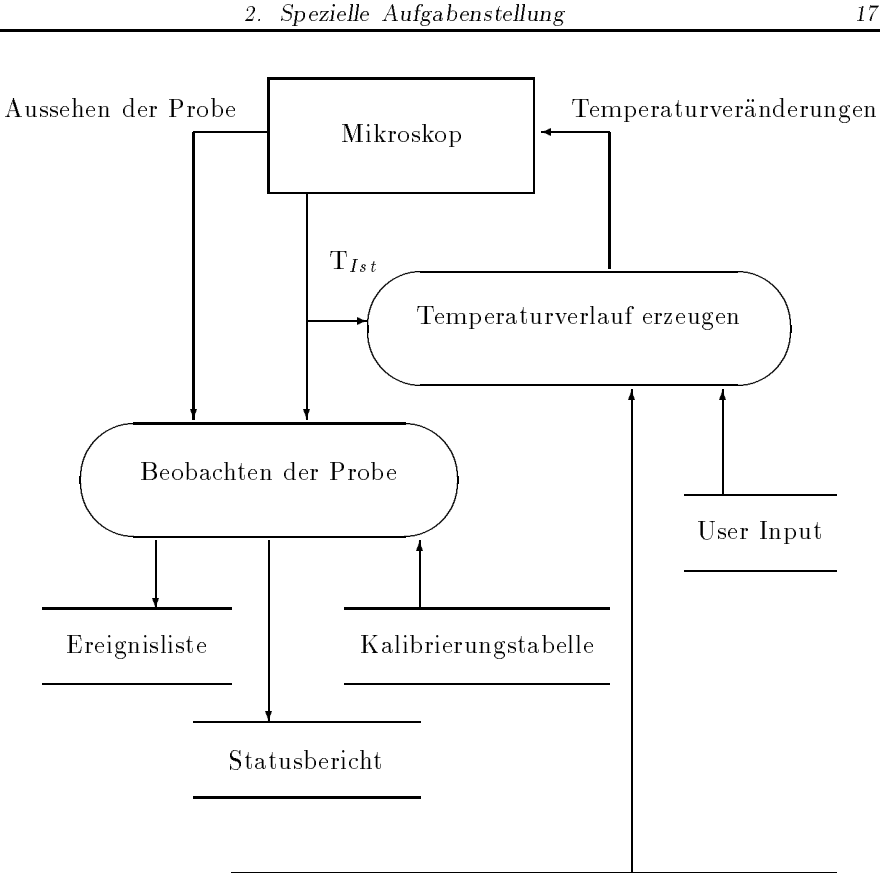

#### Beabsichtigter Temperaturverlauf

Abb 2 Experiment - Detail

Abb. 2 beschreibt das Experiment genauer. Hervorzuheben ist die Trennung des Vorgangs Probe untersuchen in die beiden Einzelvorgänge Beobachten der Probe und Temperaturverlauf erzeugen.

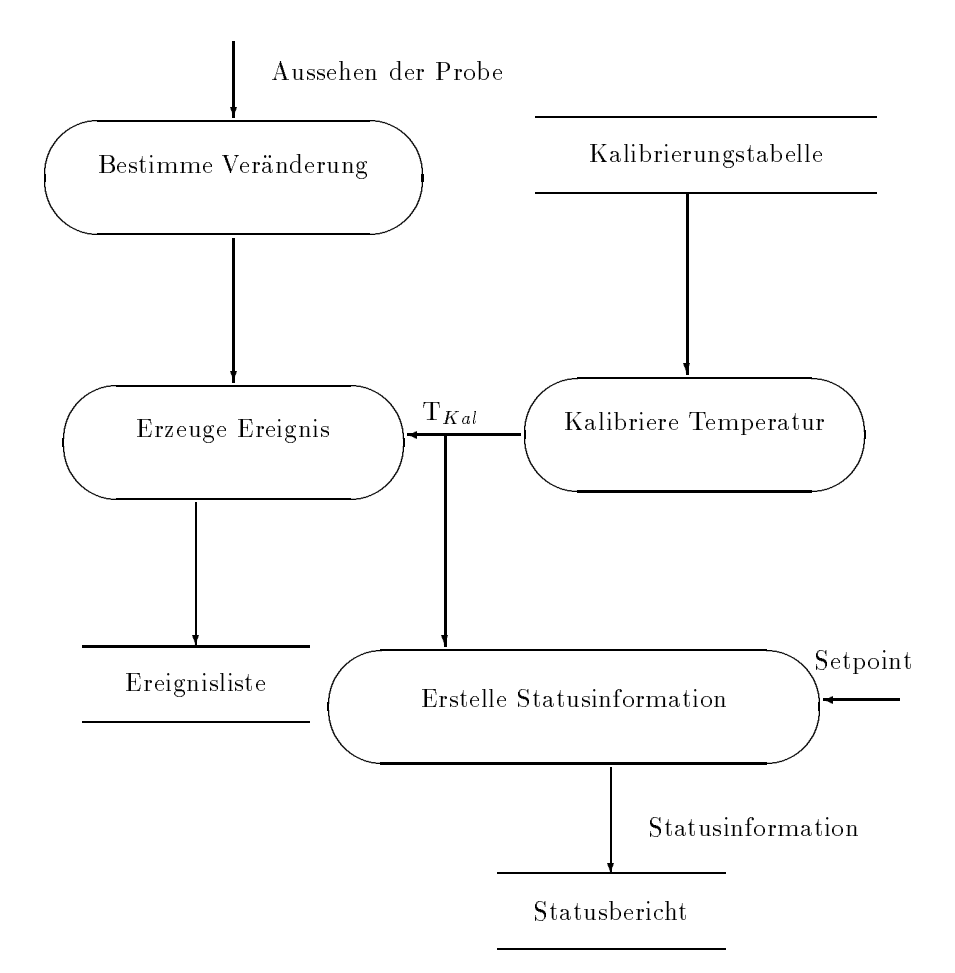

Abb 3 Probe untersuchen

Abb. 3 stellt den Vorgang Beobachten der Probe genau dar. Dieser zerfallt in folgende Einzelvorgänge:

- 1. Bestimme Veranderung: Es wird festgestellt, ob eine Veranderung eingetreten ist und wenn ja, welcher Art sie ist.
- 2. Erzeuge Ereignis: Aus einer Veranderung und der kalibrierten Temperatur wird ein Ereignis erzeugt.
- 3. Kalibriere Temperatur: Die vom Heiz/Kuhltisch berichtete Temperatur wird kalibriert.
- 4. Erstelle Statusinformation: Solltemperatur und kalibrierte Ist-Temperatur und die Zeit werden zu einer Statusinformation zusammengefat.

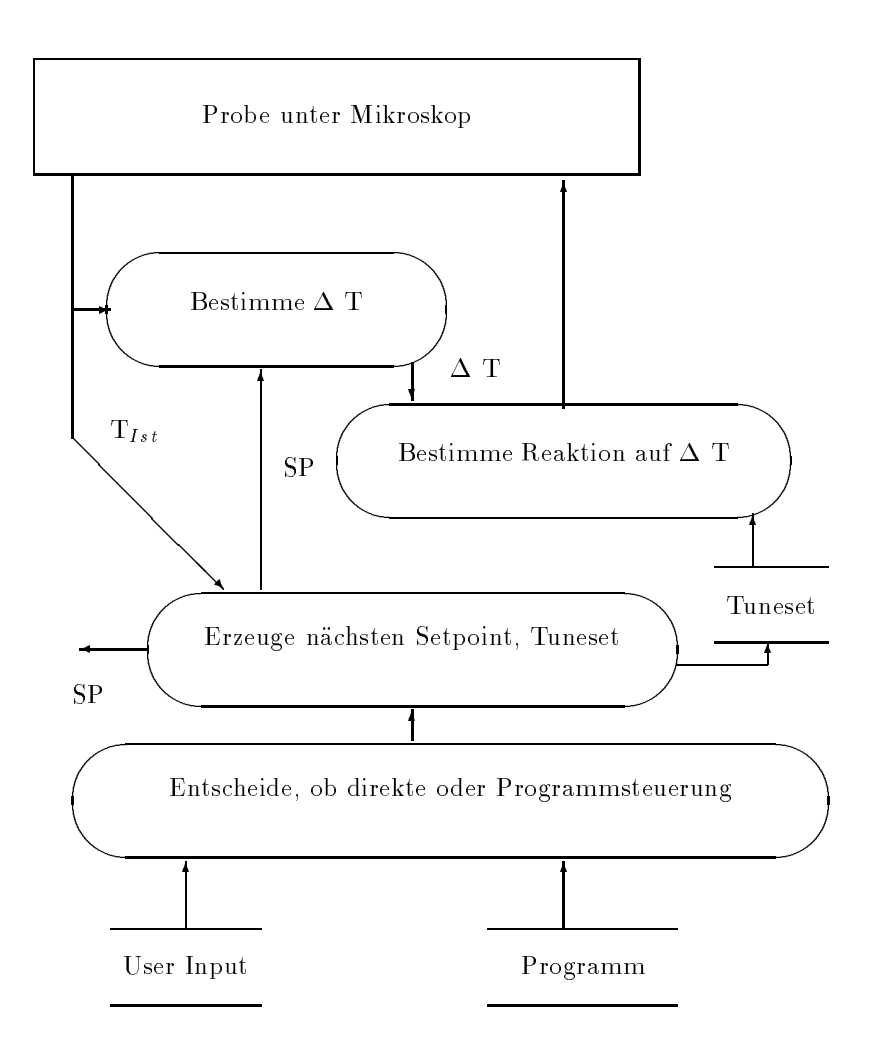

Abb 4 Temperaturverlauf erzeugen

Abb. 4 stellt den Vorgang Temperaturverlauf erzeugen naher dar. Dabei werden Bestimme  $\Delta T$  und Bestimme Reaktion auf  $\Delta T$  durch den Omega Controller erledigt.

| Name                            | ziert von<br>Produ-               | Verwendet von                                                                                                    | Zweck/Beschreibung                                                                                        | Form                                                                  |
|---------------------------------|-----------------------------------|----------------------------------------------------------------------------------------------------|----------------------------------------------------------------------------------------------------|-----------------------------------------------------------------------|
| Шd                              |                                   |                                                                                                    | Regelkreises für Tempe-<br>Werte zur Steuerung des<br>raturkontrolle                                      | Reals mit einer Nachkom-<br>mastelle                                  |
| Temperatur                      |                                   |                                                                                                    |                                                                                                    | Zahl mit einer Nachkom-<br>mastelle aus dem Bereich<br>$-500,0001 + $ |
| der Probe<br>Aussehen           | Mikroskop                         | Verän-<br>Bestimme<br>derung                                                                                                    | Feststellen von Verände-<br>rungen                                                                        | <b>Bild</b>                                                           |
| $(1st -$<br>temperatur)<br>TIst | Mikroskop<br>Kühltisch)<br>(Heiz) | Set<br>$\overline{\text{SP}}$<br>• Erstelle Status-<br>point, Tuneset<br>$\bullet$ Kalibriere<br>$\bullet$ Bestimme<br>nächsten<br>$\bullet$ Erzeuge<br>Temp<br>TIst<br>info | die<br>$\mathbb{H}$<br>des<br>Mikroskops anliegt.<br>Die Temperatur,<br>Heiz-/Kühltisch<br>augenblicklich | Temperatur                                                            |

Tab 1 Legende zu den Abbildungen

| Name                 | ziert von<br>Produ-                         | Verwendet von                                                  | Zweck/Beschreibung                                                                                           | Form                                                                                                    |
|----------------------|---------------------------------------------|----------------------------------------------------------------|----------------------------------------------------------------------------------------------------|----------------------------------------------------------------------------------------------------|
| Setpoint<br>$(=$ SP) | Setpoint,<br>nächsten<br>Erzeuge<br>Tuneset | $S_{\rm P}$<br>Erstelle Status-<br>· Bestimme<br>TIst<br>dinfo | men soll. Optional mit<br>Zeit und Toleranzanga-<br>Heiz/Kühltisch anneh-<br>Welche Temperatur der<br>غ<br>م | mit einer Nachkom-<br>Toleranz: Zahl $\geq 0$<br><b>Anzahl Sekunden</b><br>$\bullet$ Temperatur<br>mastelle. |
| Verände-<br>rung     | Bestimme<br>Verände<br>rung                 | Erzeuge Ereignis                                               | Art der Veränderung,<br>um auf deren Ursache<br>schließen zu können                                          | Text                                                                                                    |
| TKal                 | Kalibriere<br>Temp                          | Erzeuge Ereig-<br>• Erstelle Status-<br>$\sin$<br>ец.<br>П     | Ist-Temp gemäß Tempe-<br>raturdrift etc. kalibriert.                                                         | Temperatur                                                                                                   |
| $\overline{\Delta}$  | Bestimme<br>SP-TIst                         | Reaktion<br>Bestimme<br>$\operatorname{aut} \Delta \mathrm{T}$ | Bestimmen der Abwei-<br>chung Ist $\leftrightarrow$ Soll                                                     |                                                                                                    |

Tab 2 Legende zu den Abbildungen (Fortsetzung)

| Form                           | $\bullet$ Temperatur<br>$\blacksquare$                                 | Zeit: Anzahl Se-<br>rimentbeginn (ohne<br>kunden seit Expe-<br>Soll: Temperatur<br>$\bullet$ Ist: Temperatur<br>Pausen) | $\bullet$ Kühlen:PID<br>• Heizen:PID                          |
|--------------------------------|------------------------------------------------------------------------|----------------------------------------------------------------------------------------------------|---------------------------------------------------------------|
| $\mathbf{Z}$ weck/Beschreibung | welche<br>Temperatur zu welcher<br>Veränderung führt<br>Protokolliert, | Experimentfort-<br>schritt zu erkennen.<br>$\mathbb{I}^n$                                                               | Beeinflußt die Reak-<br>tion auf Temperatur-<br>abweichungen. |
| Verwendet von                  | Ereignisliste                                                          | Statusbericht                                                                                                    | Bestimme Reaktion<br>auf $\Delta T$                           |
| ziert von<br>Produ-            | Ereignis<br>Erzeuge                                                    | StatusInfo<br>Erstelle                                                                                                  | Setpoint,<br>nächsten<br>Erzeuge<br>Tuneset                   |
| Name                           | Ereignis                                                               | StatusInfo                                                                                                    | Tuneset                                                       |

Tab 3 Legende zu den Abbildungen (Fortsetzung)

#### 2.2.3 Spezikation der System Requirements

#### 2.2.3.1 Usercharakteristika

Der typische User ist ein Diplomand, Dissertant oder ein Student aus dem Bereich der Geologie und Palaontologie. Daraus ergibt sich auch der Einsatzbereich des Systems: Es dient einerseits zur Forschung, andererseits auch zur Ausbildung im Rahmen von Ubungen bzw. Labors.

#### 2.2.3.2 Behavioral Requirements

MS-Windows 3.1 halt Zeitvorgaben nicht immer genau ein. Diese Tatsache ist bei den folgenden Zeitangaben berucksichtigt. Sofern nicht besonders ange geben, sind alle Temperaturangaben in Celsius darzustellen.

Der Anregung von Gene Callahan in [Cal94] folgend, werden keine Toolbars verwendet. Die Verwendung von Icons und ahnlichen graphische Spielereien sind auf das notwendige Mindestmaß zu reduzieren. Nach Möglichkeit werden die Windows Standarddialoge in der Borland Fassung (BWCC) verwendet.

Das Computersystem hat folgende Aufgaben zu erfullen:

- 1. Akustische Ruckmeldungen generieren
- 2. Uberwachen des Omega Controllers
- 3. Wahrend eines Experiments den Omega Controller steuern
- 4. Den Temperaturverlauf wahrend eines Experiments darstellen
- 5. Informationen über den Controller darstellen
- 6. Ereignisse protokollieren
- 7. Ereignisse darstellen
- 8. Das Ereignisprotokoll bearbeiten lassen
- 9. Erstellen und Auswahlen von Tunesets
- 10. Kalibrierung der Temperaturwerte
- Ruckmeldungen durch das System

Es gibt folgende Feedbackereignisse:

- TCS-Warning Versuch, das Programm zu beenden, wenn das Experiment noch nicht gespeichert wurde.
- TCS-TempReached Die gewunschte Temperatur liegt am Heiz/K uhltisch an.
- TCS-Done Allgemeines "Fertig"-Signal. Außerdem verwendet, um das Löschen eines Ereignisses zu signalisieren.
- TCS-Alert Signalisiert Alarmzustande wie eine Unterbrechung der Verbindung zum Omega Controller, einen Resourcenmangel von Windows, eine Uber schreitung der Sicherheitstemperatur und anhliches.
- TCS-CantDoThat Die gewunschte Funktion kann nicht ausgef uhrt werden (z.B. falsches Pawort oder ahnliches).
- TCS-Working Mitteilung, daß ein Profile aktiv ist oder daß das Programm ein zweites Mal gestartet wurde.
- TCS-Acknowledged Entweder wurde vom Benutzer eine neue Temperatur spezifiziert oder ein Ereignis wurde generiert.

Fur alle diese Ereignisse kann in der Datei WIN.INI unter dem Abschnitt [Sound] eine WAV-Datei angegeben werden. Wird keine angegeben, so ist dieses Feedbackereignis deaktiviert. Sofern die WAV-Datei nicht existiert oder keine WAV-Fileausgabe möglich ist, wird ein Standardsignal über den PC-Lautsprecher erzeugt.

Uberwachen des Omega Controllers

Es gibt folgende Sicherheitsparameter:

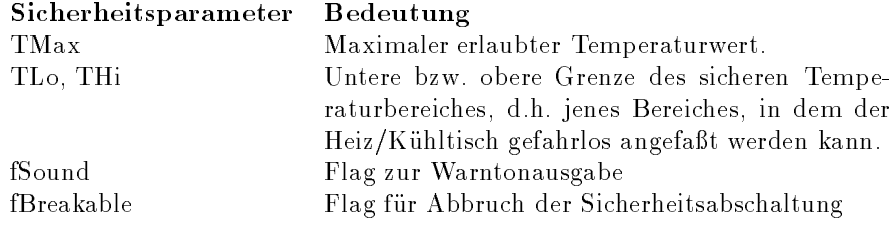

Tab 4 Sicherheitsparameter

Die Temperatur des Omega Controllers wird in Abstanden von 1 Sekunde abgefragt und mit dem Wert TMax verglichen. Wird dieser Wert uberschritten, wird die Sicherheitsabschaltung ausgelöst.

Bei der Sicherheitsabschaltung wird als neuer Temperatur-Sollwert ( $T L o +$  $THi/2$  eingestellt. Während der Sicherheitsabschaltung wird das Experiment nicht abgebrochen. Sobald die Temperatur des Heiz/Kuhltisches den Sollwert erreicht oder sogar unterschritten hat, wird die Sicherheitsabschaltung beendet. Damit endet auch das Experiment.

Wenn fSound gesetzt ist, ertont wahrend der Sicherheitsabschaltung in Abstanden von 20 Sekunden ein Alarmsignal. Dieses Alarmsignal wird durch die  $\Omega$  -Datei in Win.Ini in Win.Ini in der Sektion  $\Gamma$ selwort TCS-Alert bestimmt.

In Abhangigkeit des Wertes fBreakable kann die Sicherheitsabschaltung abgebrochen werden. Befindet sich nach einem Abbruch die Temperatur des Heiz/-Kuhltisches aber noch jenseits des Wertes TMax, wird wieder eine Sicherheits abschaltung ausgelöst.

Der Mechanismus der Sicherheitsabschaltung kann auch vom User direkt ausgelöst werden. Dann ist die Sicherheitsabschaltung immer abbrechbar und es ertönt kein Warnsignal. Die vom User ausgelöste Sicherheitsabschaltung wird beendet, sobald die Temperatur des Heiz/Kuhltisches einen Wert innerhalb des Bereiches  $[TLo, THi]$  angenommen hat.

#### Wahrend eines Experiments den Omega Controller zu steuern

Es gibt zwei Arten, wie der User ein Experiment durchfuhren kann:

- 1. prole-gesteuert
- 2. durch direkte Eingaben

#### Profile-Modus

Um die Erzeugung von Temperaturverläufen möglichst flexibel zu gestalten, wird dafur eine eine eine eigene dafur eine eine eigene sprache verwendet. Die sprache wird aber diese Sprache Seite 36 deniert. Ein gultiges Programm in dieser Sprache wird Prole genannt.

Der User gibt einen Dateinamen einer ANSI-Datei an, die den Source-Text eines Proles enthalt. Dieses Prole wird vom Computer auf syntaktische Fehler uberpr uft. Wenn ein solcher gefunden wird, wird das Prole nicht ausgefuhrt. Bei syntaktischer Korrektheit wird das Experiment gestartet (bzw. fortgesetzt). Tritt ein Laufzeitfehler auf, so wird das Experiment abgebrochen und eine Fehlermeldung angezeigt. Die bis dahin gesammelten Experimentdaten werden nicht gelöscht.

Der Benutzer kann zu jedem Zeitpunkt das Profile anhalten bzw. abbrechen, und in den Direkt-Eingabe-Modus wechseln. Wird das Profile nur angehalten, kann nach Verlassen des Direkt-Eingabe-Modus das Profile fortgesetzt werden. Ein abgebrochenes Profile kann nur neu gestartet werden.

Nach Beenden des Profiles wird das Experiment automatisch angehalten.

#### Direkt-Eingabe-Modus

Es erscheint ein Dialogfenster, in dem der User Soll-Temperaturen, Toleranzen und Zeiten angeben kann. Weiters kann die Temperatureinheit (K..Kelvin, C..Celsius, F..Fahrenheit) eingestellt werden. Der Direkt-Eingabe-Modus mu durch den User verlassen werden, um das Experiment anzuhalten. Wenn der Controller die Temperatur erreicht hat, wird ein akustisches Signal ausgegeben.

#### Darstellung des Temperaturverlaufs

Im oberen Bereich des Hauptfensters wird der Temperaturverlauf wie folgt dargestellt:

- Der Hintergrund dieses Bereichs ist wei.
- Die Zeit wird horizontal aufgetragen. Ihr Startwert und ihr Bereich werden durch 2 horizontale Scrollbars eingestellt, die sich unterhalb der Graphik befinden. Die Zeitskala wird auf Höhe der 0 Grad Temperaturlinie dargestellt. An ihrem linken bzw. rechten Rand wird die dargestellte Zeit angezeigt. Sollte die 0 Grad Linie unter oder uber dem dargestellten Tem peraturbereich liegen, so werden die Zeiten am unteren bzw. oberen Rand der Graphik angezeigt.
- Die Temperatur wird vertikal aufgetragen. Der Startwert und der Bereich werden durch 2 vertikale Scrollbars eingestellt, die sich links neben der Graphik befinden. Am linken Rand der Graphik befindet sich die Temperaturskala. An deren oberem und unterem Bildrand wird die entsprechende Temperatur angezeigt.
- Der Verlauf der Soll-Temperatur wird als grunes Polygon dargestellt.
- Der Verlauf der Ist-Temperatur wird als rotes Polygon dargestellt.

#### Informationen uber Omega Controller darstellen

Am unteren linken Rand des Hauptfensters wird eine gut sichtbare Temperaturanzeige dargestellt. Zusatzlich zur Temperaturanzeige werden drei Statusfelder mit folgender Bedeutung von links nach rechts dargestellt:

Modus zeigt den Betriebsmodus des Omega Controllers an.

Toleranz signalisiert die Verwendung eines Toleranzwertes fur die Temperatur.

Warten zeigt an, ob eine Kommunikation mit dem Omega Controller stattndet

Der Betriebsmodus wird durch folgende Farbcodierung dargestellt.

- 1. rot: Der Omega Controller regelt die Temperatur nicht.
- 2. gelb: Der Omega Controller regelt die Temperatur nur mit einem Soll-Wert.
- 3. blau: Der Omega Controller regelt die Temperatur mit einer Zeit- und/ oder einer Toleranzvorgabe.

Wird eine Toleranz verwendet, so ist die Anzeige "Toleranz" grun, ansonsten grau grau.

Wenn das System mit dem Omega Controller kommuniziert, ist die Anzeige "Warten" rot, ansonsten grun. Waehrend "Warten" rot ist, reagiert das TCS auf keine Benutzereingaben.

Wenn die Verbindung zum Controller unterbrochen ist, wird als Temperatur -999.9 angezeigt.

#### Ereignisse protokollieren

Das Erzeugen bzw. Löschen eines Ereignisses ist nur möglich, wenn ein Experiment aktiv ist.

Der User kann mit einem Eingabegerät ein Ereignis erzeugen oder löschen. Ereignisse werden in einer LIFO-Reihenfolge gespeichert bzw. gelöscht. Der Versuch, bei einer leeren Ereignisqueue ein Ereignis zu löschen, hat keine Auswirkungen. Das Erzeugen und Löschen von Ereignissen wird bei vorhandener Hardware durch unterschiedliche Soundereignisse begleitet. Das Schlusselwort fur das Erzeugen eines Ereignisses ist TCS-Acknowledged, f ur das L oschen eines Ereignisses wird TCS-Done verwendet.

#### Ereignisse anzeigen

Die Ereignisse werden graphisch im Hauptfenster angezeigt. Dafur wird ein Bereich verwendet, der genau so hoch ist wie das Fenster zur Darstellung der Statusinformation des Omega Controllers und sich vom rechten Rand der Statusinformation bis zum rechten Rand des Hauptfensters erstreckt. Am rechten Rand dieses Bereiches befindet sich ein Scrollbar gleicher Höhe, der zum Einstellen des Temperaturbereiches dient. Am unteren Rand befindet sich ein horizontaler Scrollbar, mit dem die Starttemperatur des Bereiches am linken Rand eingestellt wird.

In der linken bzw. rechten oberen Halfte wird die Temperatur des linken bzw. rechten Bereichsendes dargestellt. In der Mitte dieses Bereichs wird eine horizontale Skalierung eingeblendet. Der Wert 0 Grad Celsius wird als strichlierte weie senkrechte Linie, die uber den ganzen vertikalen Bereich geht, dargestellt. Ereignisse, die eine negative Temperatur besitzen, werden durch blaue senkrechte durchgezogene Linien dargestellt. Ereignisse, deren Temperatur positiv ist, werden durch gelbe senkrechte durchgezogene Linien dargestellt. Ein Ereignis mit der Temperatur von 0 Grad Celsius wird mit einer weißen senkrechten durchgezogenen Linie dargestellt.

Wenn kein Experiment aktiv ist, so wird bei einem Click mit der linken Maustaste innerhalb dieses Bereiches gesucht, welche Ereignisse in der Nahe der Mausposition sind. Als Nahe gilt die Toleranzbreite, die Windows als Doppelclick akzeptiert, multipliziert mit dem  $\Delta T$ , welches sich aus der Anzeige ergibt:

#### $\Delta T = T$ emperaturbereich/Breite der Darstellung in Pixel.

Alle gefundenen Ereignisse werden in einem Fenster ohne Rand und Titelzeile dargestellt. Die Darstellung der Ereignisse beinhaltet die Temperatur und eine Beschreibung des Ereignisses, sofern eine solche angegeben wurde. Wenn kein Ereignis gefunden wird, so wird "Keine Einträge gefunden" angezeigt. Das Fenster ist so groß zu wählen, daß der anzuzeigende Text darin Platz findet, dennoch soll es so klein wie moglich sein. Ein Mausclick mit der rechten Maustaste oder ein Mausclick mit der linken Maustaste außerhalb dieses Bereiches bringt dieses Fenster zum Verschwinden. Ebenso verschwindet das Fenster, wenn das Experiment fortgesetzt wird.

#### Bearbeiten der Ereignisliste

Mittels eines eigenen Menupunktes kann die Liste der Ereignisse bearbeitet werden. Die Ereignisse werden dazu nach Temperatur sortiert und in einem Fenster angezeigt. Ereignisse können gelöscht werden und ihre Bezeichnung kann geändert werden. Neue Ereignisse können nicht erzeugt werden, ebenso können gelöschte Ereignisse nicht regeneriert werden. Weiters kann die Ereignisliste als reine ANSI-Datei gespeichert werden. Nach Beenden der Bearbeitung wird fur die verbleibenden Ereignisse die ursprungliche LIFO-Ordnung wiederhergestellt.

#### Erstellen und Auswahlen von Tunesets

Es wird zwischen 2 Modi unterschieden:

- 1. Erstellen von Tunesets
- 2. Auswahlen von Tunesets

Beide Modi verwenden den selben Dialog, im Modus "Auswahlen" sind aber sowohl ein Andern der angezeigten Daten sowie das Speichern deaktiviert. Der ist case-sensitiv und darf neben äöüÄÖÜß alle Zeichen enthalten, die einen ANSI-Code besitzen, der kleiner als 127 ist.

Beim Öffnen dieses Dialogs wird das aktuelle Tuneset des Omega Controllers gelesen und angezeigt. Es stehen folgende Befehle zur Verfugung:

- Fertig Der Dialog wird geschlossen. Eventuelle ungesicherte Anderungen werden verworfen.
- Senden Das angezeigte Tuneset wird zum Controller ubertragen. Im Falle des Dialogs zum Erstellen des Tunesets liegt es im Verantwortungsbereich des Benutzers, gultige und sinnvolle Werte einzutragen.
- Lesen Das aktuelle Tuneset des Omega Controllers wird gelesen.
- Laden Es erscheint ein Dialogfeld, in dem ein Tunesetle gewahlt werden kann. Dieses wird geladen und angezeigt. Um es auch zum Omega Controller zu ubertragen, mu Senden gewahlt werden.
- Speichern Es erscheint ein Dialogfeld, in dem der Name fur das Tuneset eingege ben werden kann. Dieser Button ist im Modus "Auswahlen von Tunesets" gen und kann in der den gedruckte werden.

Fur das Laden und Speichern werden die Standarddialoge von Windows verwendet.

#### Kalibrierung

Die Kalibrierungstabelle ist eine ANSI/ASCII-Textdatei. Ihr Format besteht aus Fließkommazahlen gemäß der Profilesyntax, die durch Whitespace getrennt sind. Ebenso wie bei Profilen sind Kommentare innerhalb { und } erlaubt. Andere Zeichen stellen einen Fehler dar. Die Zahlen werden der Reihe nach eingelesen und als Zahlenpaare (TMess, TKal) interpretiert, wobei TMess dem gemessenen Temperaturwert und TKal dem \wahren\ Temperaturwert entspricht. Gemessene Werte, die sich nicht in der Tabelle befinden, werden mit einem interpolierten Wert kalibriert. Vergleiche dazu die formale Spezikation der Kalibrierungstabelle auf Seite 32.

### 3. FORMALE SPEZIFIKATIONEN

Als erstes stellt sich folgende Frage: "Warum eine zweite Spezikation, wenn es diese bereits in Abschnitt 2.2.3 auf Seite 23 gibt?" Tatsachlich ist Abschnitt 2.2.3, den ich in der Folge als informelle Spezifikation bezeichnen möchte, auch fur den Laien verstandlich und beschreibt recht genau, welche Aufgaben zu erfullen sind.

Der Schlussel zur Beantwortung der obigen Frage liegt in "fur den Laien verständlich" und "beschreibt recht genau". Daß auch ein Laie die informelle Spezifikation versteht, wäre an und für sich kein Nachteil, bedeutet aber, daß eine normale Sprache verwendet wird. Naturliche Sprachen zeichnen sich aber dadurch aus, da sie in vielen Bereichen ungenau sind. Daruber hinaus sind f ur den Laien andere Punkte wichtig als fur den Programmierer. Als drastisches Beispiel betrachte man den Abschnitt uber die Prolesprache auf Seite 25: In diesem kurzen Abschnitt wird alles gesagt, was der Kunde wissen muß, um beurteilen zu können, ob die Aufgabe adäquat erfüllt wird. Der Programmierer fangt mit dieser Beschreibung allein aber nichts an.

Jeanette Wing in [Win90] beschreibt sehr gut, welche Eigenschaften eine Spezifikationssprache haben muß, um als solche zu gelten. Sie stellt dar, welche Gruppe (User, Programmierer, Auftraggeber, usw.) welche Vorteile aus Spezikationen zieht und belegt dies anhand von Beispielen. Nico Plat [PvKT92] versucht die Grunde darzulegen, warum der Wert formaler Spezikationen in der Praxis nicht recht erkannt wird. Er zeigt an einem konkreten Beispiel, wie eine formale Spezikation verwendet wird. Zwei der Schwierigkeiten, die dem Einsatz von formalen Spezikationen entgegenstehen sind:

- 1. Die beteiligten Personen sind aufgrund ihrer Ausbildung meist nicht in der Lage, mit formalen Spezikationen umzugehen.
- 2. Die praktischen Vorteile werden nicht erkannt, man sieht nur den Aufwand und nicht den Nutzen.

Der Nutzen aber ist vielfaltig und als Beispiel seien hier nur angefuhrt: Durch eine formale Spezikation werden Ungenauigkeiten und Mehrdeutigkeiten der naturlichen Sprache beseitigt und dies erm oglicht eine (zumindest teilweise automatisiert ablaufende) Beweisbarkeit auf Richtigkeit der Spezikation und somit des fertigen Produktes.

Die Motivation fur die formale Spezikation ist es also, dem Programmierer genau zu sagen, was er zu implementieren hat. Die Herausforderung dabei ist, gleichzeitig nicht zu sagen, wie er zu implementieren hat (außer in gut begrundeten Ausnahmen). Da die formale Spezikation ein Leitfaden fur den Programmierer ist, welcher der Implementation nicht vorwegnehmen soll, werden die Requirements nur sehr abstrakt speziziert. Fur Typen werden daher

nur Bezeichner eingefuhrt, ihre Realisierung interessiert nicht weiter. Funktionen werden ihrer Wirkung nach beschrieben. Der Grund dafur ist die Absicht, die Absicht, die Absicht, die Absi die Spezikation unabhangig bezuglich Betriebssystem, Programmiersprache, Hardware und ahnlichem zu halten. Im Idealfall wird zuerst die Spezikation erledigt und danach die Auswahl der zu verwendenden Komponenten (Hardware, Betriebssystem, Bibliotheken...) getroffen. In der Realität ist dies nicht immer möglich, da bestimmte Entscheidungen bereits getroffen sind (z.B. Computertyp und Betriebssystem). Im konkretem Fall war praktisch alles bereits vorhanden. Trotzdem ist es sinnvoll, die Spezikation auch in einem solchem Fall wie im Idealfall (d.h. moglichst abstrakt) durchzufuhren, da eine eventuelle Portierung erleichtert wird.

Da die formale Spezikation beschreibt, was zu implementieren ist, ist sie auch ein Teil der Dokumentation. Auch hier ist es wieder von Vorteil, daß Implementationsdetails nicht erfat werden, da der Uberblick nicht durch eine F ulle von Details verloren geht, die fur die Beschreibung der Aufgaben nicht notwen dig ist. dig ist.

Die folgenden Spezikationen verwenden die RAISE - Sprache, wie sie in [Geo95] beschrieben wird.

#### 3.1 Ereignis

Ein Ereignis beinhaltet eine Temperatur und eine Beschreibung. Ein Ereignis wird mit create erzeugt, wobei ihm eine Beschreibung und eine Temperatur zugewiesen werden. Die Temperatur kann mit temp abgefragt werden, desc (description) liefert die Beschreibung. Warum fur Temperatur und Beschreibung je eine Funktion deklariert und nicht ein Tupel verwendet wird, wird in Abschnitt 5.1 auf Seite 69 ersichtlich.

```
TEREIGNIS =
class
  type TEreignis,TTemperatur,TDescription
  value
    create : TTemperatur -
 TDescription ! TEreignis
    temp : TEreignis \rightarrow TTemperatur,
    desc : TEreignis \rightarrow TDescription
end
```
Diese Ereignisse werden in einer Ereignisliste gesammelt. Es sind mehrere gleiche Ereignisse in dieser Liste gestattet. Elemente werden immer am Ende der Liste hinzugefugt und k onnen in umgekehrter Reihenfolge wieder entfernt werden (undo). Weiters können Ereignisse auch in beliebiger Reihenfolge entfernt werden, wobei dann allerdings bei mehreren gleichen Ereignissen pro Entfernungsvorgang nur jeweils ein Ereignis, welches implementationsabhangig ausgewahlt wird, entfernt wird. Die Beschreibung von einzelnen Ereignissen kann geandert werden, jedoch wird immer nur bei maximal einem Ereignis die Beschreibung geandert.

add fugt ein Ereignis in die Ereignisliste ein.

undo löscht ein Ereignis in umgekehrter Reihenfolge des Einfügens.

remove löscht ein Ereignis aus der Liste.

change andert die Beschreibung eines Ereignisses.

```
TEREIGNISLIST =
class
  type TEreignis,TDescription
         TEreignisList = TEreignis
  value
     empty : TEreignisList,
     add : TEREIGNISLIST - TEREIGNISLIST - TEREIGNISLIST - TEREIGNISLIST - TEREIGNISLIST, TEREIGNISLIST, TEREIGNISL
    undo : TEreignisList \rightarrow TEreignisList,
     remove : TEreignisList -
 TEreignis ! TEreignisList,
     change : TEreignisList -
 TDescription -
                TDescription \rightarrow TEreignisList,
  axiom \forall e,e<sub>1</sub>:TEreignis, l:TEreignisList, d_1, d_2:TDescription \bulletundo(empty) \equiv empty,
    undo(add(1,e)) \equiv 1,
     add(empty,e) \equiv [e],
    remove(empty,e) \equiv empty,
    remove(add(1,e),e<sub>1</sub>) \equivif e_1 = e then 1
                    else add(remove(1, e_1), e),
     change(empty,e) \equiv empty,
     change(add(1,e),d<sub>1</sub>,d<sub>2</sub>) \equivlet t = temp(e),
            d=desc(e) in
          if d=d_1 then add(1, create(t, d_2))else add(charge(1,d_1,d_2),e)
```
end

#### 3.2 Experiment

Ein Experiment besteht aus einer Experimentstatusliste und einer Ereignisliste. Als Experimentstatus wird die Soll- und die Isttemperatur zu einem bestimmten Zeitpunkt bezeichnet. Wahrend eines Experiments werden die Experimentstati kontinuierlich gesammelt. Ein Experiment ist durch eine Experimentstatusliste und eine Ereignisliste festgelegt.

```
type TExperimentStatus = ( TTemperatur, TTemperatur, TTime)
```

```
type TExperimentStatusList = TExperimentStatus
```

```
type TExperiment = (TExperimentStatusList, TEreignisList)
```
#### 3.3 Temperatur

Definition des Typs der Temperaturangaben:

Temperaturangaben besitzen genau eine Nachkommastelle, und besitzen daher folgende Definition.

type TTemperatur =  $R$ inv t:TTemperatur == t  $\in \{x \mid (x*10) \in Z \wedge (-1000, 0 < x < 1000, 0)\}\$ 

#### 3.4 Kalibrierungstabelle

Die Kalibrierungstabelle besteht aus Paaren  $(t_i,t_s)$ , wobei  $t_i$  den gemessenen und t, den tatsächlichen Temperaturwert bezeichnet. Bei der Kalibrierung der Temperatur t gibt es drei Falle:

- 1.  $t = t_i$ . Dann wird der dazugehörende Wert  $t_s$  zurückgegeben.
- 2.  $t_{i1} < t < t_{i2}$ . Die T-Kurve zwischen  $(t_{i1}, t_{s1})$  und  $(t_{i2}, t_{s2})$  wird als Gerade interpoliert und t, wird dementsprechend berechnet. (Siehe die Funktion  $Eval$ .
- 3.  $t < min(t_i)$  oder  $t > max(t_i)$ . Das heißt, der Temperaturwert t liegt nicht in dem von der Tabelle abgedeckten Bereich. Dann wird die Temperaturkurve gemäß ihrer Steigung an ihrem passenden Rand als Gerade extrapoliert und t<sub>s</sub> dementsprechend berechnet.

Der Index in die Kalibrierungstabelle KalTab beginnt bei 0.

```
KALIBTAB =class
  type KalEntry = (TTemperatur,TTemperatur),
         , Kaliab = KalEntry
        TTemperatur
  value
     empty : KalTab,
     add : Kalentry : Kaltaba, i Kaltab, i
     kalib : Kalterin : Themperatur . The mperature ,
     eval : Kalentry : Kalentry , Jesser : Person, ,
  axioms \forall t<sub>i</sub>,t<sub>s</sub>,t'<sub>i</sub>,t'<sub>s</sub>:TTemperatur, k:KalTab, e:KalEntry \bulletadd(empty,e) \equiv [e],
     add(add(k, (t<sub>i</sub>,t<sub>s</sub>)), e) \equivlet (t'_{i},t'_{s})=ein if t_i < t'; then add(add(k,e),(t_i, t_s))
                          else [e] ^ add(k,(t<sub>i</sub>,t<sub>s</sub>))
    kalib(empty,t) \equiv tkalib(k,t) \equivlet el=findmaxLoEq(k,t),
            eh=findminHiEq(k,t),
            (1_i,1_s) = e1,
            (h_i, h_s) = ehin if el=eh then l_selse if el=nil then let (k,d)=Eval(eh, k[1])else if eh=nil then let (k,d)=Eval(k[len k - 2],el)else let (k,d)=Eval(el,eh)
                in t*k+d
    Eval(a,b) = let (a_i, a_s)=a,
                         (b_i, b_s)=b,
                        k = (b_s - a_s) / (b_i - a_i)in (k, (a_s - k * a_i))
```
end

- KalEntry ist ein Eintrag in der Tabelle, bestehend aus gemessener Temperatur  $t_i$  und "wahrer" Temperatur  $t_s$ .
- add trägt einen KalEntry nach  $t_i$  aufsteigend sortiert in der Kalibrierungstabelle ein.

kalib fuhrt die Kalibrierung durch. Wird der zu kalibrierende Temperaturwert in der Tabelle nicht gefunden, so wird inter- bzw. extrapoliert.

Eval fuhrt die Inter- bzw. Extrapolation durch.

findmaxLoEq findet das Paar  $(t_i, t_s)$ , sodaß  $t_i \leq t$  und  $t_i$  maximal ist.

findminHiEq findet das Paar  $(t_i, t_s)$ , sodaß  $t_i \geq t$  und  $t_i$  minimal ist.

#### 3.5 Sicherheitsparameter

Jene Parameter, die das Verhalten der Sicherheitsabschaltung beeinflussen, werden in diesem Typ TSicherheitsparameter zusammengefat.

type TSicherheitsparameter = (TMax, (TLo,THi),fBreakable,fSound)

- TMax : TTemperatur ist jener Temperaturwert, der maximal erlaubt ist. Uber schreitet die Ist-Temperatur diesen Wert, wird eine Sicherheitsabschaltung eingeleitet.
- $\blacksquare$  : The  $\blacksquare$  the metric  $\blacksquare$ nannt Sicherheitsbereich) an, in welchem der Heiz-/Kuhltisch gefahrlos beruhrt werden kann. Im Rahmen einer Sicherheitsabschaltung oder Sicherheitsabschaltung oder auf der aufgegen direktem Kommando wird die Soll-Temperatur auf

 $(T Lo + THi)/2$ 

gesetzt. Die manuelle Sicherheitsabschaltung wird beendet, sobald die Ist-Temperatur innerhalb dieses Intervalls liegt, die automatische bei Erreichen oder Unterschreiten des Sollwerts.

- fBreakable : BOOLEAN Wenn fBreakable=True, dann kann die Sicherheitsabschaltung abgebrochen werden, bevor die Ist-Temperatur des Heiz-/Kuhl tisches innerhalb des Sicherheitsbereichs ist.
- fSound : BOOLEAN Wenn fSound=True, dann wird wahrend der Sicherheitsabschaltung ein Warnton in 20-Sekundenintervallen erzeugt.

#### 3.6 Tuneset

Ein Tuneset besteht aus zwei PID-Tripeln und wird zur Steuerung der Temperaturregelung verwendet. Ein PID-Wert bestimmt die Regelung zur Kuhlung ut der andere beeindere beeinder gang. Fur die Beschreibung der PID-Werte siehe Seite 79.

type PID = ((x; y; z) : (Integer - Real - Real) <sup>j</sup>  $x \in \{5..4000\} \wedge$  $\mathcal{W}$  , integer 2 for  $\mathcal{W}$  and  $\mathcal{W}$  $\overline{\phantom{a}}$  ,  $\overline{\phantom{a}}$  ,  $\overline{\phantom{a}}$ 

 $TUNESET = (Heiz, Kuehl:PID)$ 

#### 4. SPEZIFIKATION DER PROFILSPRACHE

#### $4.1$  Profile

Die zu erfullende Aufgabe ist das programmgesteuerte Erzeugen von Temperaturwerten, die an den Omega Controller weitergeleitet werden. Es gibt zwei Methoden, mit denen diese Aufgabe erfullt werden kann: Die Verwendung eines API (Application Programming Interface), das heißt einer Sammlung von Unterprogrammen, oder einer eigenen Sprache.

Ein API hatte folgende Vorteile:

- + Es waren nur 5 Funktionen (Temperatur setzen, Temperatur lesen, Tuneset lesen, Tuneset schreiben, Start/Stop des Omega Controllers) und einige Hilfsfunktionen wie Initialisieren des Controllers zu spezifizieren bzw. zu implementieren.
- + Die Implementation als VxD (Virtueller Geratetreiber von Windows) oder als DLL (Dynamic Link Library) hatte einen zusatzlichen Anreiz geboten, Gerateunabhangigkeit zu realisieren.
- + Jede beliebige Programmiersprache, mit der ein Windowsprogramm erzeugt werden kann, hatte zur Erzeugung der Temperaturwerte herangezogen werden können.

Die Nachteile sind aber groß:

- Es muß ein Windowsprogramm erstellt werden, und dies ist kein trivialer Vorgang. Unter Windows 95 (oder Windows NT) hatte man auf eine Console-Applikation (d.h. nur Textmodus) zuruckgreifen konnen. Diese steht aber unter Windows 3.11 (dem Zielsystem) nicht in passabler Form zur verfugung.
- Der Benutzer muß mit 2 Programmen gleichzeitig arbeiten (das TCS und das Programm zur Erzeugung der Temperaturwerte).
- Die Erzeugung der Temperaturwerte kann nicht durch das TCS angehalten und spater fortgesetzt werden.

Auf der anderen Seite besitzt eine eigene Sprache, die vom TCS ausgefuhrt wird, folgende Vorteile:
- + Es ist kein Windowsprogramm zu erstellen, der Benutzer kann sich (fast) vollstandig auf die eigentliche Aufgabe (Erstellen des Temperaturverlaufs) konzentrieren.
- + Es wird nur ein Programm verwendet, in welchem die Temperatursteuerung integriert ist.
- + Man kann Makros zum Erstellen von haugen Temperaturverlaufen verwenden.

Der Vollstandigkeit halber auch die Nachteile einer eigenen Sprache:

- Eine neue (wenn auch einfache) Sprache ist zu lernen.
- $\Gamma$  5 Funktionen mu ein relativ groep  $\Gamma$ gleiche dazu 4.5).

Aufgrund des Gesagten (oder besser Geschriebenen) entschied ich mich fur die eigene Sprache, da sie fur den Benutzer, bei dem keine weitreichenden Informatikkenntnisse vorausgesetzt werden durfen (Siehe 2.2.3.1 auf Seite 23), einfacher ist. Zusätzlich ermöglicht diese Entscheidung, die Spezifikation einer Programmiersprache zu untersuchen.

Um eine Programmiersprache zu spezifizieren, muß man 3 Dinge getrennt behandeln ([Wat91]):

- 1. Syntax
- 2. Semantik
- 3. Laufzeitverhalten

Obwohl jeder der 3 Punkte wichtig ist, wird es von 1 bis 3 immer schwieriger, genau und vollstandig zu sein.

## 4.2 Konkrete Syntax eines Profiles

Am einfachsten ist die Spezikation der konkreten Syntax. In ihr wird festgelegt, wie der Sourcecode aussieht, welche Trennzeichen verwendet werden, wie die Befehle tatsächlich heißen und wie sie aufgebaut sind und ob Teile eines Befehls optional sind. Sie bestimmt, ob zwischen Groß- und Kleinschreibung unterschieden wird und vieles mehr. Um die Syntax festzulegen, wird die Backus Naur Form (BNF) verwendet ([Ten81]).

### 4.2.1 Programmstruktur

<profile> ::== <profilebody> |<profiledecllist> <profilebody>

Dieses ist die erste und wichtigste Regel, weil <profile> in keiner anderen Regel auftaucht. Durch das sukzessive Ersetzen der Regelvariablen auf der rechten Seite durch passende Varianten bis nur mehr Terminalsymbole vorhanden sind, kann jedes gultige Prole beschrieben werden. Als Terminalsymbole gelten zum Beispiel PROFILE und ENDPROFILE aus der nächsten Regel, aber auch Operatoren etc. Obwohl es sehr viele Erweiterungen der BNF gibt, die speziellen Zeichen eine spezielle Bedeutung geben, halte ich mich an eine Basis-BNF, d.h. die einzigen speziellen Symbole sind  $\equiv$  = und  $\equiv$ . Alle anderen (Sonder-)Zeichen, sofern sie nicht Teil einer Regelvariable sind, sind Teil der spezizierten Syntax.

```
<profilebody> ::== PROFILE <stmtlist> ENDPROFILE
<profiledecl> ::== <fundecl>
                   | <subdecl>
                   | <varstmt>
                   | <includestmt>
<profiledecllist> ::== <profiledecl>
                      |<profiledecl> <profiledecllist>
<stmtlist> ::== <generalstmt>
               |<generalstmt> <stmtlist>
```
4.2.2 Statements

```
<generalstmt> ::== <varstmt>
                  |<tsreadstmt>
                  |<tswritestmt>
                  |<tspushstmt>
                  |<tspopstmt>
                  |<rampstmt>
                  |<beepstmt>
                  |<waitstmt>
                  |<ifstmt>
                  |<whilestmt>
                  |<labelstmt>
                  |<gotostmt>
                  |<callstmt>
                  |<assignstmt>
                  |<printstmt>
                  |<inputstmt>
                  |<openstmt>
                  |<closestmt>
                  |<fileprintstmt>
                  |<fileinputstmt>
```

```
|<deletestmt>
                    |<chdirstmt>
                    the contract of the contract of the contract of the contract of the contract of the contract of the contract of
                    |<includestmt>
<assignstmt> ::== <variable> := <expr>;
<beepstmt> ::== BEEP;
                |BEEP <strexpr>;
                |BEEP <strexpr>,<intexpr>;
<callstmt> ::== CALL <identifier>;
                | CALL <identifier> (<paramlist>);
<chdirstmt> ::== CHDIR <strexpr>;
<closestmt> ::== CLOSE #<intexpr>;
<deletestmt> ::== DELETE <strexpr>;
<fileinputstmt> ::== INPUT #<intexpr>, <variable>;
<fileprintstmt> ::== PRINT #<intexpr>, <exprlist>;
<inputstmt> ::== INPUT ?<strexpr>, <variable>;
                 |INPUT <variable>;
<openstmt> ::== OPEN <strexpr> AS #<intexpr> FOR <fopenmode>;
<printstmt> ::== PRINT <expr>;
                 |PRINT <expr>, <exprlist>;
<rampstmt> ::== RAMP <realexpr>;
                | RAMP <realexpr> IN <intexpr>;
                | RAMP <realexpr> IN <intexpr> WITHIN <realexpr>;
                | RAMP <realexpr> WITHIN <realexpr>;
<tspopstmt> ::== TSPOP;
<tspushstmt> ::== TSPUSH;
<tsreadstmt> ::== TSREAD <strexpr>;
<tswritestmt>::== TSWRITE<strexpr>;
<waitstmt> ::== WAIT;
                |WAIT <strexpr>;
                |WAIT <strexpr>,<strexpr>;
                |WAIT <strexpr>,<strexpr>,<intexpr>;
```
### 4.2.3 Kontrollstrukturen

Oberflächlich betrachtet sind die folgenden Kommandos auch Statements. Da sie aber den Fluß der Abarbeitung der Anweisungen signifikant verändern (im Gegensatz zu Funktionen und Unterprogrammen) verdienen sie eine eigene Uberschrift.

```
<gotostmt> ::== GOTO <identifier>;
<labelstmt> ::== : <identifier>
<ifstmt> ::== IF <numberexpr> THEN <stmtlist> ENDIF;
             |IF <numberexpr> THEN <stmtlist>
                              ELSE <stmtlist> ENDIF;
<whilestmt> ::== WHILE <numberexpr> DO <stmtlist> WEND;
```
## 4.2.4 Deklaration von Funktionen und Unterprogrammen

Daher benötigt sie einen Typ und ein Return-Statement, daß einen Ausdruck benotigt. Ein Unterprogramm liefert keinen Wert zuruck und kann nicht Teil eines Ausdrucks sein. Daher verwendet es nur ein einfaches Return-Statement. Ansonsten unterscheiden sich Funktions- und Unterprogrammdeklaration nicht.

```
<fundecl> ::== FUN <identifier> : <typ>;
                   <funbody>
              ENDFUN:
               ENDFUN;
              | FUN <identifier> (<paramdecllist>):<typ>;
                   <funbody>
              ENDFUN;
<funbody> ::== <funstmt>
             | <funstmt> <funbody>
<funreturnstmt> ::== RETURN <expr>;
<funstmt> ::== <funreturnstmt> | <generalstmt>
<subdecl>::== SUB <identifier>; <subbody> ENDSUB;
             |SUB <identifier> (<paramdecllist>);
                  <subbody>
             ENDSUB;
<subbody> ::== <substmt>
              |<substmt> <subbody>
<subreturnstmt> ::== RETURN;
<substmt> ::== <subreturnstmt> | <generalstmt>
```

```
4.2.5 Parameter
```

```
<paramdecllist> ::== <paramdecl>
                    |<paramdecl>, <paramdecllist>
<paramdecl>::== <ref-paramdecl> | <val-paramdecl>
```

```
<parameter> ::== <val-parameter>
               |<ref-parameter>
<paramlist> ::== <parameter>
               |<parameter>, <paramlist>
<paramname> ::== <identifier>
               |<identifier> []
<paramnamelist> ::== <paramname>
                  |<paramname>, <paramnamelist>
<ref-paramdecl> ::== VAR <val-paramdecl>
<ref-parameter> ::== <variable>
<val-paramdecl> ::== <paramnamelist> : <typ>
<val-parameter> ::== <expr>
                         4.2.6 Ausdrucke <expr> ::== <strexpr>
           |<numberexpr>
<intexpr> ::== <intexpr> <intop> <intexpr>
             |<intkonst>
              |<variable>
              |<funktion>
              |<expr> <compop> <expr>
<numberexpr> ::== <realexpr>
                 |<intexpr>
<realexpr>::== <realexpr> <realop> <realexpr>
              |<intexpr>
              |<realkonst>
              |<variable>
              |<funktion>
<strexpr> ::== <strexpr> <strop> <strexpr>
             |<strkonst>
              |<variable>
              |<funktion>
<strkonstlist> ::== <strkonst>
                   | <strkonst>, <strkonstlist>
```

```
4.2.7 Operatoren
```

```
\langle \text{compop} \rangle ::== \langle | \langle = | = | \rangle = | \rangle | \langle \rangle\langle \text{intop} \rangle ::== + | - | * | / | MOD | \langle \text{compop} \rangle\frac{1}{2} <realop> ::== + | - | * | /
<strop> ::== +
                              4.2.8 Variablen
<varstmt> ::== VAR <vardecllist>;
<arrayname> ::== <identifier> [<intkonst>]
<identifier> ::== <identifierhead>
                   |<identifierhead> <identifiertail>
<identifierhead> ::== <letter> |
<identifiertail> ::== <identifiertailbody>
                        |<identifiertailbody> <identifiertail>
<identifiertailbody>::== <identifierhead>
                           |<digit>
<simplename>::== <identifier>
<typ> ::== REAL | INTEGER | STRING
<vardecl> ::== <varnamelist> : <typ>
<vardecllist> ::== <vardecl>
                    |<vardecl>, <vardecllist>
<variable> ::= <identifier>
               |<identifier>[<intexpr>]
<varname> ::== <arrayname>
                |<simplename>
<varnamelist> ::== <varname>
                     |<varname>,<varnamelist>
```
## 4.2.9 Konstanten

```
<konst> ::== <realkonst>
            |<intkonst>
           |<strkonst>
<expkonst> ::= <sign> <stdintkonst>
             |<stdintkonst>
<intkonst> ::== <sign> <uintkonst>
              |<uintkonst>
<realkonst> ::== <sign> <urealkonst>
               |<urealkonst>
<scirealkonst> ::== <stdrealkonst> E <expkonst>
<stdintkonst> ::== <digit>
                 |<digit> <stdintkonst>
<stdrealkonst> ::== <stdintkonst>
                   |<stdintkonst>.<stdintkonst>
<strkonst> :: == <strdelimiter1> <char>
<strdelimiter1>
                |<strdelimiter2> <char>
<strdelimiter2>
<timeintkonst> ::== <stdintkonst>
                   |<stdintkonst> : <stdintkonst>
                   |<stdintkonst> : <stdintkonst> : <stdintkonst>
<uintkonst> ::== <stdintkonst> | <timeintkonst>
<urealkonst> ::== <stdrealkonst>
                |<scirealkonst>
                         4.2.10 Sonstiges
<digit> ::= 0 | 1 | 2 | 3 | 4 | 5 | 6 | 7 | 8 | 9
<exprlist> ::== <expr>
              |<expr>, <exprlist>
<fopenmode> ::== INPUT
               |OUTPUT
                LAPPEND
                |APPEND
```

```
<letter> ::= A | B | ... | Y | Z | a | b | ... | y | z |
<sign> ::== + | -
<strdelimiter1> ::== 
\texttt{strdelimiter2}: :== \texttt{'}<includestmt> ::== INCLUDE <strkonstlist>;
```
Das <includestmt> ist eine Compileranweisung und deshalb kein eigentliches Statement.

Als <char> gilt jedes Zeichen des Computerzeichensatzes.

Kommentare beginnen mit <sup>f</sup> und enden mit g. Sie durfen uberall dort vor kommen, wo auch ein Leerzeichen vorkommen darf und können beliebig verschachtelt werden. Alles (auch Compileranweisungen) innerhalb eines Kommentars wird ignoriert.

## 4.3 Semantik eines Proles

Auf den ersten Blick könnten wir jetzt aufhören und uns mit der syntaktischen Korrektheit zufrieden geben. Bereits auf den zweiten Blick wird aber sichtbar, daß syntaktische Korrektheit nicht gleichzeitig auch "korrektes Programm" bedeutet. So sind die Anweisungen

```
A := 1/0;
S := \; "17":
ramp S within A;
```
syntaktisch vollkommen korrekt. Fur eine semantische Korrektheit sind aber zusätzliche Dinge zu überprüfen, z.B:

- Sind A und S bereits definierte Variablen?
- Stimmen die Typen der Variablen?
- Ist die Division durch durch durch durch durch durch durch durch durch durch durch durch durch durch durch durch
- Gibt es eine implizite Typkonversion (z.B. Integer  $\rightarrow$  Real, String  $\rightarrow$  Real)?
- Stimmen die Typen fur den ramp Befehl?

Die Antworten auf diese Fragen gibt nur die Semantik und definiert daher, wie die Sprache zu interpretieren ist (Siehe auch [JS90]).

Die Semantik besteht aus 2 Teilen:

- 1. statische Semantik
- 2. dynamische Semantik

Ad 1.) Die statische Semantik besteht aus einer Vielzahl von Denitionen und Regeln, die einen Algorithmus in die Lage versetzen, beurteilen zu können, ob ein Ausdruck in einer Sprache *gültig* ist, das heißt, ob die Elemente des Ausdrucks in ihrem Zusammenhang (= Kontext) sinnvoll sind (Deshalb heißen diese Regeln auch Kontextbedingungen). Das bekannteste Beispiel eines solchen Algorithmusses ist ein Compiler, der aber neben der Semantik auch gleich die Syntax mituberpr uft. Da ein Algorithmus diese G ultigkeitsbeurteilung durchf uhrt ist sofort die Grenze der Moglichkeiten klar. Laufzeitverhalten kann aufgrund des Halteproblems (siehe [HR81]) aber nicht von einem Algorithmus uberpr uft werden

Ad 2.) Die dynamische Semantik beginnt dort, wo die statische endet und betrachtet das Laufzeitverhalten. Hier wird deniert, wie ein Ausdruck umgesetzt wird. Die dynamische Semantik kann die Korrektheit aber nur sehr rudimentar uberpr ufen und stellt eigentlich nur Regeln auf, wie Sprachelemente zu inter-Sprachelemente zu inter-Sprach pretieren sind.

## 4.3.1 Abstrakte Syntax

Wie schon vorhin erwahnt, reicht die konkrete Syntax nicht aus, um eine Sprache zu beschreiben. Ein wesentlicher Punkt sind auch die Typen von Ausdrucken und Parametern. Auf den ersten Blick scheint die konkrete Syntax diese Information zu liefern, schließlich gibt es ja zum Beispiel die Definition einer <intkonst> und was kann das schon anderes sein als eine Integerkonstante? Obwohl diese Beobachtung im konkreten Fall richtig ist, gilt sie allgemein nicht, da es z.B. möglich ist, alle Definitionen in der BNF anders zu benennen, z.B. <a>,<aa>,<ab>... und solange die Austauschfunktion bijektiv ist, andert sich nichts an der Korrektheit und der tatsachlichen Aussagekraft der BNF. Was verloren geht, ist, neben der Lesbarkeit, eine informelle Vereinbarung, eine Integerkonstante auch gefälligst so zu bezeichnen, daß jeder sofort weiß, daß eine Integerkonstante gemeint ist.

Andererseits sind viele Informationen aus der BNF fur die Semantik unwich tig. So ist es vollig egal, mit welchem Zeichen Parameter getrennt werden, wie eine Variablendeklaration aussieht, mit welchem Schlusselwort Call-By-Reference- Parameter gekennzeichnet werden (wenn uberhaupt) und so weiter.

Daher definiert man nun die *Abstrakte Syntax*, welche sich genau auf diese Informationen beschränkt, in dem sie Typen verwendet. Zur Darstellung wird RSL verwendet und es wird jedem Konstrukt aus der konkreten Syntax ein Ausdruck in der abstrakten Syntax zugeordnet. Sie ist daher auch sehr kompakt, aber allein wenig aussagekraftig. Deshalb benotigt man auch noch die Kontextbedingungen (Siehe Seite 47). Dieser Abschnitt folgt der Beschreibung in [BJ78].

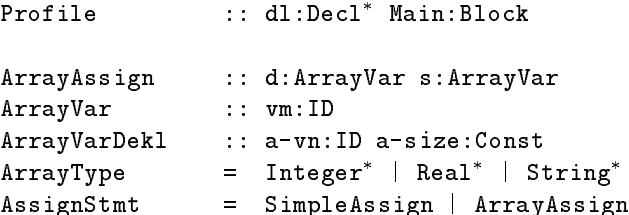

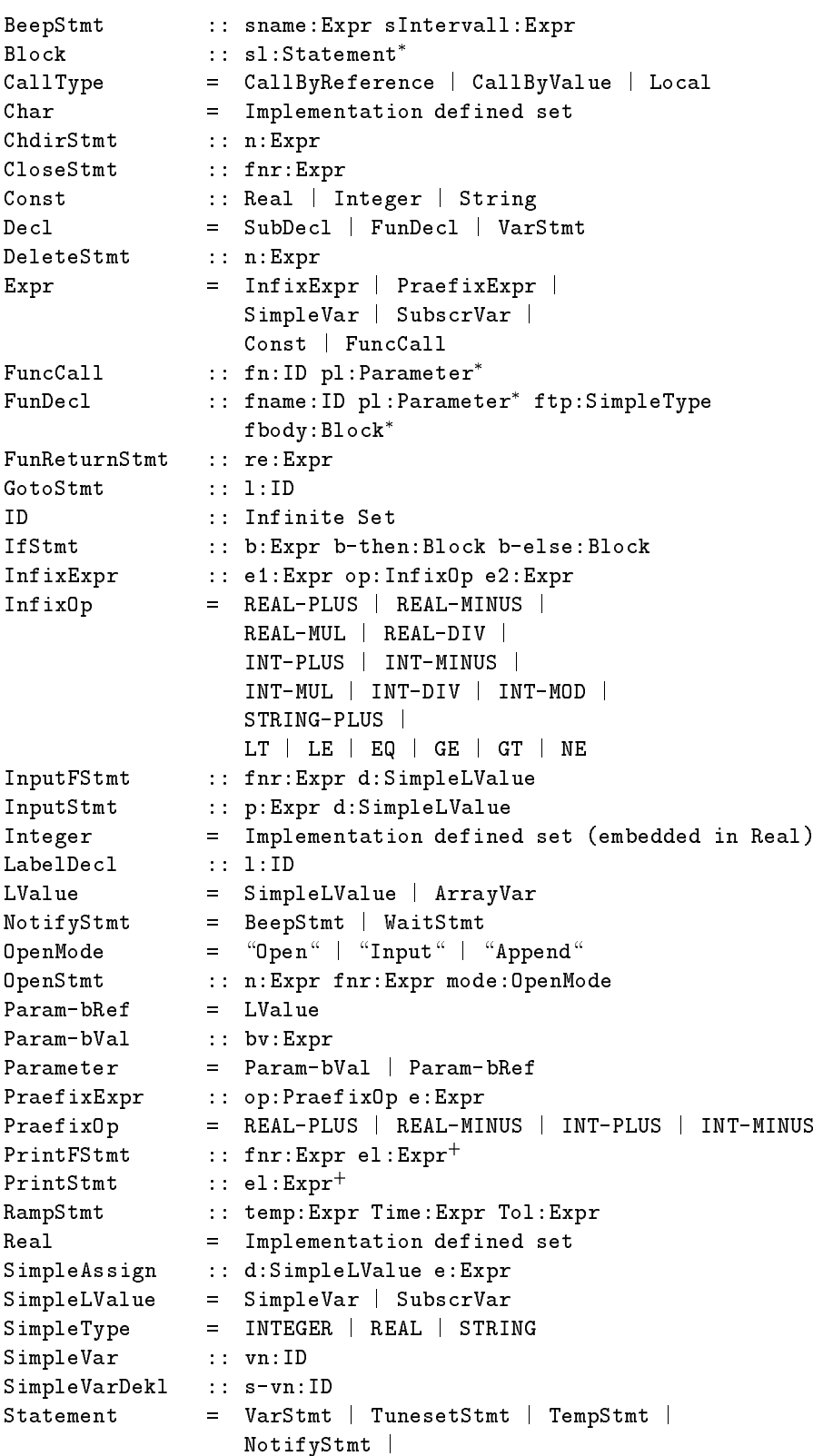

```
IfStmt | WhileStmt |
                   GotoStmt | ReturnStmt |
                    Gotosta i ReturnStmt i ReturnStmt i ReturnStmt i ReturnStmt i ReturnStmt i ReturnStmt i ReturnStmt i ReturnSt
                   SubCall | AssignStmt |
                   PrintStmt | InputStmt |
                   OpenStmt | CloseStmt |
                   PrintFStmt | InputFStmt |
                   DeleteStmt | ChdirStmt |
                   LabelDecl
String = Char^*SubCall :: sn:ID pl:Parameter<sup>*</sup>
SubDecl :: sname:ID pl:Parameter
sbody:Block
SubscrVar :: vn:ID index:IntExpr
TSReadStmt :: tsname:Expr
TSWriteStmt :: tsname:Expr
TunesetStmt = TSReadStmt | TSWriteStmt |
                  TSPushStmt | TSPopStmt
Type = SimpleType | ArrayTypeVarDekl :: vl:VarnameDekl+
tp:SimpleType
VarnameDekl = SimpleVarDekl | ArrayVarDekl
Varstmt = VarDekl<sup>+</sup>
WaitStmt :: Message:Expr sname:Expr sIntervall:Expr
WhileStmt :: b:Expr body:Block
```
4.3.2 Kontext Bedingung

Die Kontextbedingungen bestehen aus einer Reihe von is-wf- ... (iswellformed- . . . ) Regeln, welche fur jedes Element der Sprache denieren, wie ein "wohlgeformtes" Element aussieht.

Im wesentlichen wird dabei darauf geachtet, daß Typen von Variablen, Parametern und Ausdrucken kompatibel sind, da Variablen, Funktionen und Un terprogramme vor ihrer ersten Verwendung definiert werden und ähnliches.

Fur diese Bedingungen wird nun eine "Umgebung" (engl. Environment) verwendet. In diesem Environment wird jeder Identifier mit seinem Typ festgehalten. In der Folge bezeichnet die Variable env immer das aktuell gultige Envi ronment

Dieser Abschnitt folgt der Beschreibung in [BJ78] unter der Uberschrift "Context Conditions". Es wird nur eine statische Typprufung vorgenommen und Bereichsuberschreitungen losen Laufzeitfehler wahrend des Programmablaufs aus.

## 4.3.2.1 Environment

Das Environment besteht aus folgenden, von einander getrennten Abschnitten:

FunSub enthalt die Namen und Parameterlisten von Unterprogrammen und Funktionen

- Profil enthält die Variablen des Hauptprogramms. Jede Variablendeklaration, die nicht innerhalb einer Deklaration eines Unterprogramms oder einer Funktion ist, gilt nur im Hauptprogramm.
- Lokal enthalt die Variablen und Parameter von einem Unterprogramm bzw. einer Funktion. Weiters sind Labeldeklarationen von Unterprogrammen bzw. Funktionen enthalten.

```
Environment = [Profil \rightarrow Env, Lokal \rightarrow Env, FunSub \rightarrow FSEnv]
Env = [Label \rightarrow LabelEnv, Var \rightarrow IdEnv]
LabelEnv = [name \rightarrow defined]defined = boolean
Identification and the contract of the contract of the contract of the contract of the contract of the contract of the contract of the contract of the contract of the contract of the contract of the contract of the contrac
typ = \{INTER, REAL, STRING, void\}kind = {simple, array}mode = \{var, byVal, byRef\}FunSub = [name ! (typ -
 paramlist)]
```
Diese entwas komplizierte und durchaus unubliche Einteilung des Environments ergibt sich aus folgenden Eigenschaften der Sprache:

- 1. Funktionen, Unterprogramme und das Hauptprogramm sind voneinander total getrennt. Der einzige Weg, Werte in eine Funktion bzw. ein Unterprogrammen zu bekommen, ist uit de Parameter. Werte aus einer Funktion bzw. Werte aus einer Funktion bzw. Die ein Unterprogramm kann man nur erhalten uber den Funktionswert (nat urlich nur bei Funktionen) und uber Call-By-Reference Parameter.
- 2. Es gibt keine globalen Variablen. Wenn eine Variable nicht innerhalb einer Funktion oder eines Unterprogramms definiert wird, gehört sie zum Hauptprogramm. Da aber Variablen des Hauptprogramms außer in Deklarationen von Funktionen bzw. Unterprogrammen uberall der grammen uberall der den interprogrammen uberall der den interprogrammen uberall der den interprogrammen uberall der den interprogrammen uberall der den interprogram können, ist die Trennung in ein Environment Profil und ein Environment lokal notwendig.
- 3. Es gibt keine verschachtelten Funktions- bzw. Unterprogrammdeklarationen. Daher ist es nicht notwendig, eine Liste (oder einen Stapel) von lokalen Environments zu definieren, man kommt mit einem lokalen Environment aus.
- $\mathbf{f}$  a. Funktionsnamen und Unterprogrammamen sind global gultig,  $\mathbf{f}$ stehen sie in einem eigenen Environment. Sollte eine Funktion gleich wie eine Variable benannt werden, hat die Variablendefinition Vorrang. Bei Unterprogrammaufrufen ist aufgrund des Call-Befehls klar, daß es sich um ein Unterprogramm handelt.
- 5. Da Sprunge nur innerhalb eines Unterprogramms bzw. einer Funktion bzw. des Hauptprogramms stattnden durfen, ist es nur logisch, die Label- Definitionen in das passende Environment (Profil oder Lokal) zu geben.

6. Da Sprungziele auf schon verwendet werden können, bevor sie definiert werden, ist es notwendig, im Environment zu unterscheiden, ob ein Label bereits deniert wurde oder nicht.

4.3.2.2 Zuweisungen

```
is-wf-AssignStmt(a,env) read ENVIRONMENT =
  is-wf-SimpleAssign(a,env) \lor is-wf-ArrayAssign(a,env)
is-wf-ArrayAssign(mk-ArrayAssign(Destination,Source),env)
read ENVIRONMENT =
  is-type-array(Destination) &
  is-type-array(Source) &
  TypesAreCompatible(TypeOf(Source,env),TypeOf(Destination,env))&
  MaxIndex(Source,env)=MaxIndex(Destination,env) &
  Destination \in dom ENVIRONMENT(env)(Var) &
  Source \in dom ENVIRONMENT(env)(Var)
is-wf-SimpleAssign(mk-SimpleAssign(Destination,Expr),env)
read ENVIRONMENT=
  is-type-simple(Destination,env) &
  is-wf-Expr(Expr,env) &
  TypesAreCompatible(TypeOf(Expr,env), TypeOf(Destination,env))&
  Destination \in dom ENVIRONMENT(env)(Var)
```

```
4.3.2.3 Variablendeklaration
```

```
is-wf-VarDekl(mk-VarDekl(vl,tp),env) write ENVIRONMENT=
  tp \in \{INTERR, REAL, STRING\} &
  ( len vl > 0 &
    \forall i \in {1... <u>len</u> vl } \rightarrowlet v = v1[i] in
      is-wf-SimpleVarDekl(v,tp,env)
      \vee is-wf-ArrayVarDekl(v,tp,env)
  \lambda)
is-wf-ArrayVarDekl(mk-ArrayVarDekl(vn,vrange),tp,env)
write ENVIRONMENT =
  not (vn \in dom ENVIRONMENT(env)(Var)) &
  typeof(vrange)=INTEGER &
  let ENVIRONMENT(env)(Var)=ENVIRONMENT(env)(Var)
                               \dagger [vn \rightarrow (tp,array, var)]
  in true
```

```
is-wf-SimpleVarDekl(mk-SimpleVarDekl(v),tp,env)
write ENVIRONMENT =
  not (v \in dom ENVIRONMENT(env)) &
  let ENVIRONMENT(env)(Var)=ENVIRONMENT(env)(Var)
                              \dagger [v \rightarrow (tp,simple, <u>var</u>)]
  in true
                          4.3.2.4 Ausdrucke is-wf-Expr(e,env) read ENVIRONMENT =
  is-wf-InfixExpr(e,env) \vee is-wf-PraefixExpr(e,env) \veeis-wf-SimpleVar(e,env) \lor is-wf-SubscrVar(e,env) \loris-wf-Const(e,env) \vee is-wf-FuncCall(e,env)is-wf-InfixExpr(mk-InfixExpr(e1,op,e2),env) read ENVIRONMENT =
  is-wf-Expr(e1,env) & is-wf-Expr(e2) &
  let te1=TypeOf(e1,env),
      te2=TypeOf(e2,env)
  in cases op:
       REAL-PLUS, REAL-MINUS,
       REAL-MUL, REAL-DIV \rightarrow TypesAreCompatible(te1,te2) &
                              (te1 = REAL \vee te2 = REAL)INT-PLUS, INT-MINUS,
       INT-MUL, INT-DIV, INT-MOD \rightarrowte1=INTEGER & te2=INTEGER
       STRING-PLUS \rightarrow te1=STRING & te2=STRINGLT | LE | EQ |
       GE | GT | NE \rightarrow Types AreCompatible(te1,te2)
is-wf-PraefixExpr(mk-PraefixExpr(op,e),env) read ENVIRONMENT =
  is-wf-Expr(e,env) &
  let te = TypeOf(e, env)in cases op:
       REAL-PLUS, REAL-MINUS \rightarrow te=REAL
       INT-PLUS, INT-MINUS \rightarrow te=INTEGER
is-wf-SimpleVar(mk-SimpleVar(name),env) read ENVIRONMENT =
  name \in dom ENVIRONMENT(env)(Var) &
  is-type-simple(name)
is-wf-SubscrVar(mk-SubscrVar(name,Index),env) read ENVIRONMENT =
  is-type-array(name,env) &
  is-wf-Expr(Index,env) &
  TypeOf(Index,env)=INTEGER &
  name \in dom ENVIRONMENT(env)(Var)
```
 $4.3.2.5$  Spezielle Befehle fur TCSS Spezielle Befehle fur TCSS Spezielle Befehle fur TCSS Spezielle Befehle fur TCSS Spezielle Befehle fur TCSS Spezielle Befehle fur TCSS Spezielle Befehle fur TCSS Spezielle Befehle fur

```
is-wf-BeepStmt(mk-BeepStmt(sname,sIntervall),env)
read ENVIRONMENT =
  is-wf-Expr(sname,env) &
  is-wf-Expr(sIntervallenv) &
  TypeOf(sname,env)=STRING &
  TypeOf(sIntervall,env)=INTEGER
is-wf-RampStmt(mk-RampStmt(Temp,Time,Tol),env) read ENVIRONMENT =
  is-wf-Expr(Temp,env) &
  is-wf-Expr(Time,env) &
  is-wf-Expr(Tol,env) &
  (TypeOf(Temp,env)=REAL \ TypeOf(Temp,env)=INTEGER) &
  TypeOf(Time,env)=INTEGER &
  (TypeOf(Tol,env)=REAL \lor TypeOf(Tol,env)=INTEGER)
is-wf-TSReadStmt(mk-TSReadStmt(tsname),env) read ENVIRONMENT =
  is-wf-Expr(tsname,env) &
  TypeOf(tsname,env)=STRING
is-wf-TSWriteStmt(mk-TSWriteStmt(tsname),env) read ENVIRONMENT =
  is-wf-Expr(tsname,env) &
  TypeOf(tsname,env)=STRING
is-wf-WaitStmt(mk-WaitStmt(Message,sname,sIntervall),env) =
  is-wf-Expr(Message,env) &
  is-wf-Expr(sname,env) &
  is-wf-Expr(sIntervall,env) &
  TypeOf(Message,env)=STRING &
  TypeOf(sname,env)=STRING &
  TypeOf(sIntervall,env)=INTEGER
```
#### 4.3.2.6 Wrapperbefehle

Die folgenden Befehle ermöglichen den Zugriff auf Windowsfunktionen zur Ein/Ausgabe. Mit Ausnahme von InputStmt und PrintStmt beziehen sich alle Befehle auf Dateioperationen, die praktisch unverandert an das Betriebssystem weitergeleitet werden. Open, InputF, PrintF, und Close verwenden eine Dateinummer wie unter Basic ublich, um das Konzept des Dateihandles vor dem Benutzer zu verbergen.

```
is-wf-ChdirStmt(mk-ChdirStmt(Name),env) read ENVIRONMENT =
  is-wf-Expr(Name,env) &
  TypeOf(Name,env)=STRING
is-wf-CloseStmt(mk-CloseStmt(fnr),env) read ENVIRONMENT =
  is-wf-Expr(fnr,env) &
  TypeOf(fnr,env)=INTEGER
is-wf-DeleteStmt(mk-DeleteStmt(Name),env) read ENVIRONMENT =
  is-wf-Expr(Name,env) &
  TypeOf(Name,env)=STRING
is-wf-InputFStmt(mk-InputFStmt(fnr,Destination),env)
read ENVIRONMENT =
  TypeOf(fnr,env)=INTEGER &
  is-type-simple(Destination,env) &
  TypeOf(Destination,env)=STRING &
  Destination \in dom ENVIRONMENT(env)(Var)
is-wf-InputStmt(mk-InputStmt(Prompt,Destination),env)
read ENVIRONMENT =
  TypeOf(Prompt)=STRING &
  is-type-simple(Destination,env) &
  Destination \in dom ENVIRONMENT(env)(Var)
is-wf-OpenStmt(mk-OpenStmt(name,fnr,mode),env)
read ENVIRONMENT =
  is-wf-Expr(name,env) &
  is-wf-Expr(fnr,env) &
  TypeOf(name,env)=STRING &
  TypeOf(fnr,env)=INTEGER &
  mode \in \{<APPEND>, <INPUT>, <OUTPUT>\}is-wf-PrintFStmt(mk-PrintFStmt(fnr,el),env) read ENVIRONMENT =
  is-wf-Expr(fnr,env) &
  TypeOf(fnr,env)=INTEGER &
  len el > 0 &
  \forall e \in el \rightarrow is-wf-Expr(e,env)is-wf-PrintStmt(mk-PrintStmt(el),env) read ENVIRONMENT =
  len el > 0 &
  \forall e \in el \rightarrow is-wf-Expr(e,env)
```
#### 4.3.2.7 Kontrollstrukturen

```
is-wf-GotoStmt(mk-GotoStmt(l),env) write ENVIRONMENT =
   let if not l \in ENVIRONMENT(env)(Label) then
       ENVIRONMENT(env)(Label)=ENVIRONMENT(env)(Label)
                                  \dagger [1 \rightarrow false]
   in true
is-wf-LabelDecl(mk-LabelDecl(l),env) write ENVIRONMENT =
  if 1 \in dom ENVIRONMENT(env)(Label) then
    let (name, defined) = ENVIRONMENT(env)(Label)(1)in if defined then false
        else let ENVIRONMENT(env)(Label)=ENVIRONMENT(env)(Label)
                                            \dagger [1 \rightarrow true]
             in true
  else let ENVIRONMENT(env)(Label)=ENVIRONMENT(env)(Label)
                                       \dagger [1 \rightarrow true]
```
in true

Ein Label darf in einem Block nur einmal definiert werden. Bei einer Vorwärtsreferenz eines Goto-Befehls wird das Label vorläufig akzeptiert, muß aber spätestens am Ende des Blocks definiert sein. Sonst liegt ein Fehler vor.

```
is-wf-IfStmt(mk-IfStmt(b,b-then,b-else),env) read ENVIRONMENT =
 is-wf-Expr(b,env) &
 TypeOf(b,env)=INTEGER &
 is-wf-Block(b-then) &
 is-wf-Block(b-else)
is-wf-WhileStmt(mk-WhileStmt(b,body),env) read ENVIRONMENT =
 is-wf-Expr(b,env) &
 TypeOf(b,env)=INTEGER &
 is-wf-Block(body,env)
```
4.3.2.8 Funktionen und Unterprogramme

```
is-wf-ActParamList(fname,aktParamlist,env) write ENVIRONMENT =
  let defParamList=GetParamList(fname,env)
    len defParamList = len aktParamList &
    (\forall i \in \{1 \dots \underline{len} \ \texttt{defParamList}\} \rightarrowlet defParam=defParamList(i),
            aktParam=aktParamList(i)
           (cases GetCallType(defParam):
                CallByValue \rightarrowTypeOf(defParam,env)=TypeOf(aktParam,env) &
```

```
is-wf-Expr(aktParam,env)
               CallByReference \rightarrowTypeOf(defParam,env)=TypeOf(aktParam,env)
                  & (
                         (is-type-simple(defParam,env) &
                          is-type-simple(aktParam,env)
                         ) \vee (is-type-array(defParam,env) &
                                   is-type-array(aktParam,env)
                                   \lambda)
                       \rightarrow)
           )
    )
is-wf-FunBody(mk-FunBody(sl,ftyp),env) write ENVIRONMENT =
  len sl = 0 \veelet fs=hd sl
    in (if fs = mk-FunReturn(e) then is-wf-FunReturn(fs,ftyp,env)
                                   else is-wf-Statement(fs),env)
       \wedge is-wf-FunBody(mk-FunBody((t_1 sl,ftyp)),env)
is-wf-FuncCall(mk-FuncCall(fname,aktParamList),env)
read ENVIRONMENT =
  is-type-func(fname,env) &
  is-wf-ActParamList(fname,aktParamList,env) &
  fname \in dom ENVIRONMENT(env)(FunSub)
is-wf-FunDecl(mk-FunDecl(fname,defParamList,ftyp,fbody),env)
write ENVIRONMENT =
  not fname \in dom ENVIRONMENT(FunSub) &
  ftyp \in {STRING, INTEGER, REAL } &
  ( len defParamList = 0 \vee is-wf-defParamList(defParamList) )
  & let ENVIRONMENT(Lokal) = mk-NewEnv(defParamList),
         ENVIRONMENT(FunSub) = ENVIRONMENT(FunSub)
                                  y and the second state of the second state \mathcal{A} . The second state of the second state \mathcal{A}in is-wf-FunBody((fbody,ftyp),Lokal)
is-wf-FunReturn(mk-FunReturn(e),funtype,env) read ENVIRONMENT =
  is-wf-Expr(e) & (TypesAreCompatible(TypeOf(e,env),funtype))
is-wf-SubBody(mk-SubBody(sl),env) write ENVIRONMENT =
  len sl = 0 \veelet fs=hd sl
   in (fs = mk-SubReturn() \vee is-wf-Statement(fs)) &
       is-wf-SubBody(mk-SubBody(tl sl),env)
is-wf-SubCall(mk-SubCall(fname,aktParamList),env)
read ENVIRONMENT =
  is-type-proc(fname,env) &
  is-wf-ActParamList(fname,aktParamList,env) &
```

```
fname \in dom ENVIRONMENT(env)(FunSub)
is-wf-SubDecl(mk-SubDecl(fname,defParamList,fbody))
write ENVIRONMENT =
  not fname \in dom ENVIRONMENT(FunSub) &
  ( <u>len</u> defParamList = 0 \veeis-wf-defParamList(defParamList) )
  & let ENVIRONMENT(Lokal) = mk-NewEnv(defParamList)
           ENVIRONMENT(FunSub) = ENVIRONMENT(FunSub)
                                        y is a common the contract of the common contract of the contract of the contract of the contract of the contract of
      in is-wf-SubBody(fbody,Lokal)
                                4.3.2.9 Sonstiges
is-wf-Block(sl,env) write ENVIRONMENT =
  (\underline{\text{len}} \text{sl} = 0 \lor (\text{is-wf-Statement}(\underline{\text{hd}} \text{sl}))^ is-wf-Block(tl sl,env)) &
  not false \in rng(ENTRONMENT(env)(Labels))is-wf-Profile(mk-Profile(dl,Main)) write ENVIRONMENT =
  (dl=[] \vee \forall i \in {1 ... <u>len</u> dl} \rightarrow(is-wf-SubDecl(dl(i),Profil) \veeis-wf-FunDecl(dl(i),Profil) \veeis-wf-VarDekl(dl(i),Profil)
                                        \rightarrow)
  ) & is-wf-Block(Main,Profil)
```
4.3.2.10 Hilfsfunktionen

TypesAreCompatible $(t1,t2) = (t1=t2)$  $\vee$  (t1=Integer  $\wedge$  t2=REAL)  $\vee$  (t1=REAL  $\wedge$  t1=Integer)

mk-NewEnv(defParamList) erstellt aufgrund der Parameterliste ein neues Environment fur eine Funktion oder ein Unterprogramm.

is-wf-const(x,env) liefert TRUE, wenn x eine Konstante ist.

is-wf-Statement(s,env) uberpr uft, ob <sup>s</sup> im Environment env ein gultiges Statement ist, in dem die passende is-wf- Funktion aufgerufen wird.

 $is$ -type-array(x,env) liefert TRUE, wenn x ein Array ist.

- is-type-simple(x,env) liefert TRUE, wenn x eine einfache Variable oder ein Element eines Arrays ist.
- is-type-func(fname,env) ist TRUE, wenn fname eine Funktion bezeichnet.
- is-type-proc(fname,env) ist TRUE, wenn fname ein Unterprogramm (SUB) hezeichnet
- MaxIndex(array,env) liefert das obere Ende des Indexbereichs von array.
- TypeOf(x,env) liefert den Typ von x.
- GetParamList(fname,env) liefert die Parameterliste fur die Funktion/Subroutine fname.

#### Laufzeit verhalten eines Profiles  $44$

Die Spezikation des Laufzeitverhaltens ist fur general-purpose-Sprachen sehr umfangreich. Die Nutzlichkeit und die Ezienz werden dadurch sehr stark beeinflußt. Bei special-purpose-Sprachen kann man sich aber auf die wesentlichsten Dinge beschränken.

Als Beispiel dient hierfur wieder meine Programmiersprache, die im wesent lichen 2 Aufgaben erfullt:

- 1. Erlaubt eine programmgesteuerte Kontrolle des Omega Controllers.
- 2. Gestattet das Schreiben eines Programms unter MS-Windows, ohne da der Benutzer ein MS-Windowsprogramm schreiben muß.

Der zweite Punkt ist deshalb wichtig, weil die Erstellung eines Windows-Programms auch trotz Tools wie Visual Basic relativ komplex ist, ohne da der Verwender des TCS die Fahigkeiten, die mit dieser Komplexitat einhergehen, benötigt. Daher sind auch die meisten Befehle einfache Wrapper für Windowsfunktionen.

Da die Spezikation des Laufzeitverhaltens der Implementation nicht vorgreifen soll (siehe dazu den Beginn dieses Kapitels), beschrankt sie sich auf eine phanomenologische Beschreibung, die in der Regel trotzdem sehr umfangreich ist. Da hier aber eine special-purpose-Sprache vorliegt, erlaube ich es mir, mich auf die Beschreibung der einzelnen Befehle und Kontrollstrukturen zu beschranken. In Anlehnung an [NN92] fuhre ich das Laufzeitverhalten als opera tionelle Semantik an, wobei ich sie auf einen Pseudocode abbilde.

In der nachfolgenden Spezikation wird entgegen der Richtlinie der abstrakten Spezikation einige Male konkret auf den Omega Controller eingegangen (z.B. bei der Spezifikation des ramp-Befehls). Eine hardwarwe-unabhängige Spezikation hatte bedeutet, in der gesammten Spezikation der Requirements eine geräteunabhängige Methode zur Temperaturveränderung zu finden, nur um bei der Implementation erst wieder auf das Omega Controller Modell zuruck greifen zu mussen. Das heit aber das heit aber das heit aber das heit aber das heit aber groepen das heit aber Finden eines unabhängigen Modells hätte verwendet werden müssen, ohne daß ein konkreter Nutzen argumentierbar gewesen ware (siehe dazu auch Seite 75).

#### $\mathcal{A}$  . The special die Speziakation is defined as  $\mathcal{A}$

Die Spezikationen in diesem Abschnitt besitzen folgende Form:

Pre preconditions Inv invariants Post postconditions

[fun] Sprachelement code

- Sprachelement gibt an, welcher Befehl oder welche Funktion spezifiziert wird. Allfallige Parameter werden in Klammern angefuhrt. Funktionen werden mit fun eingeleitet. Ihr Funktionsergebnis wird nur durch den return-Befehl bestimmt.
- Preconditions sind Zustände und Bedingungen, die vor der Ausführung von code gultig sein mussen. Sind sie es nicht, erfolgt eine Laufzeitfehlermeldung oder das Verhalten von code ist nicht deniert (implementationsabhangig).
- Invariants sind wichtige Bedingungen und Zustande, die sich wahrend der Ausfuhrung von code nicht andern. In der Regel wird hier auf Dinge eingegangen, von denen es nicht offensichtlich ist, daß sie nicht verändert werden.
- Postconditions sind Bedingungen und Zustände, die nach Ausführung von code  $\Box$ gultig sind. In the sind of  $\Box$
- code ist die Beschreibung des Laufzeitverhaltens des Sprachelements. Dafur ver wende ich einen Pseudocode, der Elemente von SML und Pascal vermischt und um mathematische Konstrukte wie  $x \in \{\}$  erweitert wurde.

Die Precondistions, Invariants und Postconditions werden nur informell beschrieben.

## 4.4.2 Programmablauf

Ein Profile ist eine Liste von Befehlen. Die Befehle sind der Reihe nach eindeutig durchnummeriert. Weiters gibt es ein Environment, in dem die aktuellen Variablen mit ihren Werten gespeichert sind. Bei Programmstart wird die Liste der Befehle, ein Startindex und ein Hauptenvironment an die Executeprozedur ubergeben. Unterprogramm- bzw. Funktionsaufrufe werden durch einen rekur siven Aufruf dieser Executeprozedur realisiert.

Befehle oder Funktionen, die mit OS. . . beginnen, beschreiben Routinen, die vom Betriebssystem zur Verfugung gestellt werden.

#### 4.4.2.1 MakeNewEnvironment(envDescription,paramlist)

Die Aufgabe von MakeNewEnvironment ist es, gemäß der Beschreibung in envDescription ein neues Environment zu erzeugen und mit den Werten aus paramlist zu initialisieren. Das Environment selbst ist eine Liste von Variablen dar. Bei der Erzeugung eines Environments werden 3 Falle unterschieden:

- 1. Eine Variable ist kein Parameter. Dann wird sie gemäß ihrem Typ mit 0, 0.0 oder (Nullstring) initialisiert.
- 2. Die Variable ist ein Call-By-Value-Parameter. Es wird eine lokale Kopie dieser Variable erzeugt und mit dem Wert des Parameters initialisiert.
- 3. Die Variable ist ein Call-By-Reference-Parameter. Dann wird keine lokale Variable erzeugt, sondern im Environment eine Referenz auf die Originalvariable eingetragen.

### 4.4.2.2 ExecuteProle

Pre • Das Environment env ist aufgebaut und initialisiert.

- IP zeigt auf den ersten auszufuhrenden Befehl.
- $\bullet$  Profilecommands ist eine Liste von Profilebefehlen.

Post Der Wert der Returnvariable ist bei Unterprogrammen (Sub) undefiniert.

```
ExecuteProfile(env:Environment,IP:Integer,
                        rroiilecommands:command )
   repeat
      Command=ProfileCommands[IP]
      case Command of
         goto(NeuesLabel) : IP=NeuesLabel;
         condgoto(Bedingung, NeuesLabel) :
                if(Eval(Bedingung, env)<>0) then IP=NeuesLabel
                                                            else IP=IP+1;
         default : begin
                            Execute(Command, env);
                            IP=IP+1;
                         end;
    end:end and the contract of the contract of the contract of the contract of the contract of the contract of the contract of the contract of the contract of the contract of the contract of the contract of the contract of the co
   until Command \in {funreturn, subreturn}
        or IP>MaxCommandIndex;
   return env(ReturnVariable);
```
Zwei Kommandos werden in ExecuteProfile gesondert behandelt, nämlich goto und condgoto. Bei ersterem wird einfach der Befehlsindex IP auf einen neuen Wert gesetzt, bei zweiterem geschieht das nur, wenn eine Bedingung einen Wert ungleich 0 ergibt. Diese Sonderbehandlung ist aus zwei Grunden gerecht fertigt:

- 1. Wenn ExecuteProfile sie nicht gesondert behandelt, musste IP eine globale Variable sein, da die beiden Befehle IP sonst nicht manipulieren könnten.
- 2. Wie im Defaultteil des case-Statements ersichtlich, wird IP nach jedem Befehl um eins (1) erhöht. Die genaue Definition von goto und condgoto ware demnach abhängig, ob IP vor oder nach Execute(Command, env); erhöht wird.

4.4.2.3 eval(Ausdruck,env)

- Pre Ausdruck entspricht der Syntax und den is-wf-... Regeln.
	- $\bullet$  Alle Variablen im Ausdruck sind auch im Environment (env) definiert. env ist das aktuelle Environment.
- Inv Keine Variable des env wird verändert, außer ein Aufruf einer benutzerdenierten Funktion (funcall) hat einen entsprechenden vom Benutzer programmierten Seiteneffekt.
- Post Funktionsergebnis und Typ wird durch den Ausdruck im return-Stmt be-

```
eval(Ausdruck,env)
 case Ausdruck of
   var : return env(var.name);
   konst: return konst.value;
   (term) : return eval(term,env);
   t1 op t2 : case op of
                 intplus : return eval(t1,env)+eval(t2,env);
                 intminus : return eval(t1,env)-eval(t2,env);
                 intmal : return eval(t1.env)*eval(t2.env);
                 intdiv
                         \therefore let x=eval(t2,env)
                            in if (x=0) then raise DivZero
                               else return eval(t1,env) div x;
                         \colon let x=eval(t2,env)
                 intmod
                            in if (x=0) then raise DivZero
                               else return eval(t1,env) mod x;
                 realplus : return eval(t1,env)+eval(t2,env);
                 realminus: return eval(t1,env)-eval(t2,env);
                 realmal : return eval(t1,env)*eval(t2,env);
                 realdiv : let x=eval(t2,env)
                            in if (x=0) then raise DivZero
                               else return eval(t1,env)/x;
                 strplus : return concat(eval(t1,env),
                                           eval(t2,env));
                 lessthan :
                   if eval(t1,env) < eval(t2,env)then return 1
                      else return 0;
                 lessequal:
```

```
if eval(t1,env) \langle eval(t2,env)
                    then return 1
                    else return 0;
               equal :
                 if eval(t1,env) = eval(t2,env)then return 1
                    else return 0;
               greaterequal :
                 if eval(t1.env) > eval(t2.env)
                    then return 1
                    else return 0;
               greater :
                 if eval(t1,env) > eval(t2,env)then return 1
                    else return 0;
               notequal :
                 if eval(t1,env) \neq eval(t2,env)
                    then return 1
                    else return 0;
             end;
 op t2 : case op of
             intplus : return eval(t2,env);
             realplus : return eval(t2,env);
             intminus : return -eval(t2,env);
             realminus : return -eval(t2,env);
          end;
 funcall(Info:TCallInfo,paramlist):
     return MakeFunCall(Info,paramlist);
end;
```
Hervorzuheben ist die Ahnlichkeit zwischen Funktions- und Unterprogramm aufruf, die sich nur dadurch unterscheiden, daß nach dem Funktionsaufruf in eval der Ruckgabewert von ExecuteProfile weiterverwendet wird, wahrend der (zufällige) Rückgabewert vom call-Befehl verworfen wird. Die Struktur TCallInfo beinhaltet die Nummer des ersten Befehls des Unterprogramms bzw. der Funktion und eine Beschreibung des Environments der Funktion bzw. des Unterprogramms.

### 4.4.2.4 MakeFunCall(Info:TCallInfo,paramlist)

Pre • Info.start zeigt auf den ersten Befehl des Funktionskörpers

 Info.envDesc beschreibt das neue Environment (d.h. Name und Typ und Art (CallbyValue, CallbyReference) von Variablen)

 paramList beschreibt die Parameter als Referenz oder Ausdruck. Mit dieser Info wird in MakeNewEnvironment das neue Environment initiali-

• profileCommands ist eine (globale) Liste aller Befehle des Profiles

```
MakeFunCall(Info:TCallInfo,paramlist)
   return ExecuteProfile(
               MakeNewEnvironment(Info.envDescription,
                                   paramlist),
                Info.Start,
                ProfileCommands);
```
4.4.2.5 call(Info:TCallInfo,paramlist)

Pre • Info.start zeigt auf 1. Befehl des Unterprogrammkörpers

 Info.envDesc beschreibt das neue Environment (d.h. Name und Typ und Art (CallbyValue, CallbyReference) von Variablen)

 paramList beschreibt die Parameter als Referenz oder Ausdruck. Mit dieser Info wird in MakeNewEnvironment das neue Environment initialisiert.

• profileCommands ist eine (globale) Liste aller Befehle des Profiles

```
call(Info:TCallInfo,paramlist)
 ExecuteProfile(MakeNewEnvironment(Info.envDescription,
                                    paramlist),
                 Info.Start,
```
ProfileCommands);

4.4.2.6 Funreturn Subreturn

funreturn(expr) env.ReturnVariable=Eval(expr,env);

subreturn skip

## $443$  TCS-Befehle

Hier finden wir eine der vorhin erwähnten systemabhängigen Spezifikationen. Der Omega Controller besitzt 2 Betriebsmodi:

1. Angabe eines Setpoints (d.h. einer Zieltemperatur): Dabei wird nur ein Temperaturwert ubertragen und der Controller beginnt sofort, diese Tem peratur anzusteuern, wobei er nur von einem Tuneset und den physikalischen Eigenschaften des Geräteaufbaus und der Umgebung beeinflußt wird.

2. Verwenden eines Omega Profiles: Dabei läuft im Controller ein Programm ab. In diesem Programm kann eine Zeitvorgabe zum Erreichen der Temperatur und eine Toleranzgrenze angegeben werden. Der Controller geht dann erst zum nachsten Setpoint-Befehl, wenn sowohl die Zeitvorgabe als auch die Toleranzvorgabe erfullt sind (Sofern eine Toleranz spezizert wurde).

Diese beiden Modi finden sich auch im ramp-Befehl, welcher unterscheidet, ob die Angabe eines Setpoints allein reicht oder nicht.

```
4.4.3.1 ramp
```
Inv omegachannel ist geöffnet und die Verbindung steht

```
ramp(temp:TTemperatur,time:TTime,tol:REAL)
  if (time=0 and tol=0.0) then
 begin
   send(omegachannel,SetSetpoint(temp);
   while temp<>receive(omegachannel,GetTemperature) do
      skip;
  end else begin
             p=CreateProfile(temp,time,tol);
             send(omegachannel,WriteProfile(p));
             send(omegachannel,StartProfile);
             while (receive(omegachannel,
                    GetMode)=ModeExecute)) do
               skip;
             send(omegachannel,SetSetpoint(temp));
             send(omegachannel,SetMode(ModeExecute));
           end;
```
4.4.3.2 TSRead(tsname:STRING)

Aktuelles Tuneset wird aus einer Datei gelesen.

Pre tsname ist ein (Pfad +) Dateiname einer existierenden Tunesetdatei. Inv omegachannel ist geöffnet und bereit.

Post Omega Controller verwendet neues Tuneset.

```
TSRead(tsname:STRING)
  if('.' \notin tsname) tsname=tsname+'.SET';
  FILE f=open(tsname, read);
  Tuneset tuneset=read(f);
  send(omegachannel,WriteTuneset(tuneset));
  close(f);
```
## 4.4.3.3 TSWrite (tsname:STRING)

Aktuelles Tuneset wird in eine Datei geschrieben.

Pre tsname ist ein gultiger (Pfad +) Dateiname.

```
Inv · omegachannel ist geöffnet und bereit.
```
Tuneset des Omega Controllers andert sich nicht.

```
TSWrite (tsname:STRING)
  if('.' \notin tsname) tsname=tsname+'.SET';
 Tuneset tuneset=receive(omegachannel,ReadTuneset);
 FILE f=open(tsname,write);
 write(f,tuneset);
  close(f);
```
## 4.4.3.4 TSPush

Inv  $\bullet$  omegachannel ist geöffnet und bereit. Tuneset des Omega Controllers andert sich nicht.

```
TSPush
  Tuneset tuneset = receive(omegachannel,ReadTuneset);
 push(TunesetStack,tuneset);
```

```
4.4.3.5 TSPop
```
Inv omegachannel ist geöffnet und bereit.

Post Wenn der Stack nicht leer war, verwendet der Omega Controller das neue Tuneset. Ansonsten wird das Tuneset des Omega Controllers nicht verandert.

TSPop

```
if (not isempty(TunesetStack))
 send(omegachannel,WriteTuneset(pop(TunesetStack));
```
4.4.3.6 GetTemp

fun GetTemp return receive(omegachannel,GetTemperature);

### 4.4.4 Benachrichtigungsbefehle

4.4.4.1 Beep(SoundId:STRING,Soundintervall:INTEGER)

```
Pre Soundintervall > 0
```
Inv Das Profile wird fortgesetzt, auch wenn keine Bestätigung des Users erfolgt.

```
Beep(SoundId:STRING,Soundintervall:INTEGER)
 repeat
   playsound(SoundId);
   sleep(SoundIntervall);
  until (SoundIntervall=0 or receive(UserInput)=StopSound);
```
4.4.4.2 Wait (Message:STRING,SoundId:STRING,Soundintervall:INTEGER)

## **Pre** Soundintervall  $> 0$

```
Wait (Message:STRING,SoundId:STRING,Soundintervall:INTEGER)
  if(Message='') then
   Message='Mit einem Tastendruck geht es weiter.'
  send(UserOutput,Message);
 played=0;
 repeat
   if(SoundId<>'' and (SoundIntervall<>0 or played=0)) then
   begin
     playsound(SoundId);
     sleep(SoundIntervall);
     played=1;
   end;
  until (receive(UserInput)=Acknowledged);
```
## 4.4.5 Ein-/Ausgabebefehle

Im Folgenden ist maxFiles eine implementationsabhangige Konstante, die die Anzahl der gleichzeitig offenen Files angibt.

```
4.4.5.1 print(exprlist)
```
Pre exprList ist eine Liste gultiger Ausdr ucke.

```
print(exprlist)
  let intostring([], s) = s
      intostring(e:el,s) = intostring(el,s+converttostring(e))
  in begin
       send(UserOutput,WriteString(intostring(exprlist)));
       while(receive(UserInput)<>Acknowledge) do
         skip;
     end;
```
4.4.5.2 Input(Prompt:STRING,Variable:Referenz auf Variable)

Post Variable besitzt neuen Wert.

```
Input(Prompt:STRING,Variable:Referenz auf Variable)
 if Prompt='' then Prompt=Standardprompt(gettype(Variable));
 send(UserOutput,WriteString(Prompt));
 repeat
   Answer=receive(UserInput);
   Letstry=Convert(Answer,gettype(Variable));
 until NoErrorWithConversion;
 Variable=LetsTry;
```
4.4.5.3 open(fname:STRING,fnr:INTEGER,mode:TMode)

```
Pre \bullet 0 \lt fnr \lt maxFiles
     finance is the guitiger (Pfan +) Dateiname
Inv Verhalten von OSOpen wird durch Betriebssystem bestimmt.
```
Post Filetable[fnr] enthält Handle der geöffneten Datei.

```
open(fname:STRING,fnr:INTEGER,mode:{APPEND,INPUT,OUTPUT})
 if(Filetable[fnr]<>Unused) raise FileInUse;
 Filetable[fnr]=OSOpen(fname,mode);
```
4.4.5.4 close(fnr:INTEGER)

```
Pre 0 < \text{far} \leq \text{maxFiles}close(fnr:INTEGER)
   if(Filetable[fnr]<>Unused) OSClose(Filetable[fnr]);
  Filetable[fnr]=Unused
                        4.4.5.5 leprint(fnr:INTEGER,exprlist)
\mathbf{Pre}\ \bullet\ 0<\mathop{\hbox{fin}}\nolimits\leq\max\mathop{\hbox{Files}}\nolimits
```
exprlist ist eine Liste gultiger Ausdr ucke

```
\bullet Filetable[fnr] identifiziert offene Datei.
fileprint(fnr:INTEGER,exprlist)
  let DoWork(e::[]) = OSWrite(Filetable[fnr],ConvertToString(e))
      DoWork(e::el) = OSWrite(Filetable[fnr],ConvertToString(e));
                       DoWork(el);
  in DoWork(exprlist);
  OSWrite(Filetable[fnr],EOL);
```
4.4.5.6 leinput(fnr:INTEGER,var:Referenz auf Stringvariable)

```
Pre \bullet 0 < fnr \leq maxFiles
      \bullet Filetable[fnr] identifiziert offene Datei.
```

```
fileinput(fnr:INTEGER,var:Referenz auf Stringvariable)
 var=OSRead(Filetable[fnr]);
```
4.4.5.7 eof(fnr:INTEGER)

**Pre**  $0 < \text{fnr} \leq \text{maxFiles}$ 

```
fun eof(fnr:INTEGER)
  if(Filetable[fnr]=Unused) then return 1
                            else return OSEof(Filetable[fnr]);
```
4.4.5.8 delete(name:STRING)

Pre name ist ein gultiger (Pfad +) Dateiname.  $\bullet$  Datei ist nicht geöffnet. Post Datei ist gelöscht.

```
delete(name:STRING)
  OSDeleteFile(name);
```
4.4.5.9 getdir

```
fun getdir
 return OSGetWorkingdirectory;
```
4.4.5.10 chdir(name:STRING)

Pre name ist ein gultiger Verzeichnisname (+ Laufwerk) Post aktuelles Verzeichnis ist entsprechend name geändert.

```
chdir(name:STRING)
  OSChangeDirectory(name);
```
## 4.4.6 Kontrollbefehle

Im Gegensatz zu den vorherigen Befehlen, welche eine eher kompakte Struktur haben, schließen sowohl IF-THEN-ELSE als auch WHILE-DO-WEND andere Befehle ein. Deshalb werden sie auch durch eine Kombination von bedingten und unbedingten Sprungen realisiert.

```
IF \leqExpr> THEN S_1;...;S<sub>n</sub> ELSE S_{n+1};...S<sub>k</sub> ENDIF \rightarrowcondgoto(not (Expr),LabelSn1);
                S_1.
                \mathbb{Z}S_ngoto(LabelEndif);
LabelSn1 S_{n+1}.
                .
```
 $S_k$ LabelEndif While  $\langle \texttt{expr} \rangle$  DO  $S_1; \ldots; S_n$  WEND;  $\rightarrow$ LabelWhile condgoto(not(expr),LabelWend)  $S<sub>1</sub>$  $S_n$ goto(LabelWhile); LabelWend

Der Befehl goto, der sowohl in der Syntax als auch in der Semantik definiert wurde, wie auch condigoto, der fur den User nicht zug den User nicht zug der für den User nicht zu der für den den Befehlsindex (IP) aus und werden deshalb in ExecuteProfile gesondert behandelt.

## 4.5 Anmerkung

Ein aufmerksames Lesen der Spezikation der Prolesprache fuhrt zur Er kenntnis, da fur eine Handvoll Befehle (TCS-Befehle und Benachrichtigungsbefehle), die benotigt werden, ein eigentlich unverhaltnismaig hoher Zusatzaufwand nötig ist, um eine ordentliche (special-purpose) Sprache zu definieren. Insbesondere die Ein-/Ausgabe- Befehle (ausgenommen der Benachrichtigungsbefehle) wurden nur deshalb in die Sprache aufgenommen, um einen Debugger zu vermeiden. Im konkreten Fall gab es aber keine vernuftige Alternative, da MS Windows keine einfache Scriptsprache beinhaltet, die es auch einem unerfahrenem User ermöglicht, ohne großen Aufwand ein passables Programm zu erstellen. Andernfalls hatte es gereicht, nur die benotigten Funktionen als Unterprogramme zu erstellen. Es empelt sich daher, immer zu uberpr ufen, ob denn die Erstellung einer neuen Sprache auch sinnvoll und notig ist.

# 5. IMPLEMENTIERUNG

# 5.1 Ereignisse

Hier die Definition von einem Ereignis (TEvent), wie es implementiert wurde:

```
TEvent = object (TObject)
           Temp:extended;
           Time:longint;
           Desc:array[0..DescSize] of char;
           constructor init(aTemp:extended; aTime:longint);
           constructor Load(var s:TStream);
           constructor copy(P:PEvent);
           procedure Store(var s:TStream);
           procedure SetDescription(newDesc:Pchar);
           procedure GetDescription(aDesc:PChar);
           function GetTime:longint;
           function GetTemp:extended;
         end;
```
Zum Vergleich dazu nocheinmal die Spezikation eines Ereignisses von Seite

```
TEREIGNIS =
class
  type TEreignis,TTemperatur,TDescription
  value
    create : TTemperatur -
 TDescription ! TEreignis
    temp : TEreignis \rightarrow TTemperatur,
    desc : TEreignis \rightarrow TDescription
end
```
Zwei Unterschiede fallen sofort auf:

- 1. Die Spezikation ist funktional, die tatsachliche Implementation aber objektorientiert.
- 2. Im Gegensatz zur Spezikation gibt es eine weitere Eigenschaft in TEvent: Time.

Ad 1.) Es ist ohne Zweifel richtig, daß eine objektorientierte Implementation und eine objektorientierte Spezikation geringere Reibungsverluste aufweisen wurden. Es gibt keinen Philosophieunterschied und die Terministerschied und Modelle und Modelle und Modelle u der Spezikation lassen sich direkt fur die Implementation verwenden.

Andererseits sind diese Reibungsverluste nicht besonders gro und daruber hinaus sind beide Methoden gleichwertig bezuglich Genauigkeit und Vielfalt der Ausdrucksmoglichkeiten. Der eigentliche Grund fur dieses Vorgehen liegt aber darin, daß zum Zeitpunkt des Beginns meiner Arbeit mir keine geeigneten OOP-Methoden zur Verfugung standen. [Dav90] beschreibt OOP nur am Rand und [Boo97] war mir damals unbekannt. Die funktionale Programmierung war mir aber aufgrund der Vorlesung Softwareparadigmen ziemlich geläufig.

Ad 2.) Wie bereits mehrmals erwähnt, ist es wichtig, daß die Spezifikation der Implementation nur in sehr gut begrundeten Ausnahmen vorgreift und ansonsten nur das Was und nicht das Wie der zu implementierenden Funktionalität vorgibt. Die Begrundung m ochte ich an diesem Beispiel liefern:

Im vorligenden Fall muß die Ereignisliste sowohl in der Reihenfolge der Eingabe als auch sortiert nach Temperatur bearbeitet werden können. Dieses kann auf verschiedene Arten implementiert werden. Ich wahlte ein Verfahren mit einem Timestamp bei der Erzeugung des Ereignisses. Sortiert man nach diesem Timestamp, ergibt sich die ursprungliche LIFO- Ordnung. Da der Timestamp ansonsten nicht gebraucht wird, fehlt er in der Spezifikation, und man könnte auch einen anderen Lösungsweg verfolgen (z.B. über Pointer). Für diese Freiheit muß die Spezifikation aber abstrakt genug sein.

#### $5.2$ 5.2 Windowsprogrammierung

Die Windowsprogrammierung ist relativ komplex. Aus diesem Grund gibt es verschiedene Bibliotheken, die die Programmierung vereinfachen, indem Routineaufgaben abgenommen werden. Fur dieses Projekt wurde Borlands Object Windows Library (OWL) verwendet, welche mit Borland Pascal 7.0 ausgeliefert wird (siehe [192],[292]). Fur ein besseres Verstandnis der internen Zusammenhange siehe [PN91].

## 5.2.1 Nachrichtenschleife

Jedes Windowsprogramm besteht im wesentlichen aus einer Hauptschleife (genannt Nachrichtenschleife), die (vereinfacht) folgendes Aussehen hat:

```
WHILE GetMessage(Msg,...) DO
 TranslateMessage(Msg);
 DispatchMessage(Msg);
END;
```
Da Windows in den Versionen bis 3.1 kein preemptives Multitasking unterstutzt (zumindest nicht fur Windowsprogramme), mu jedes Windowsprogramm dem Betriebssystem die Moglichkeit gewahren, ihm den Prozessor zu entziehen. Dies geschieht in der Funktion GetMessage. GetMessage ist solange

"wahr", bis das Programm beendet und eine  $WM\_QUIT$  - Message von GetMessage erhalten wird. Wenn nun ein Programm in eine Schleife eintritt, muß es le von GetMessage die Funktion PeekMessage, die solange "wahr\ ist, solange eine Nachricht in der Message-Queue vorhanden ist.

Aufgrund dieser zwei verschachtelten Schleifen ist schnell ersichtlich, da ein Windowsprogramm innerhalb einer PeekMessage-Schleife nicht korrekt beendet werden aannie jarel aanties wurden wurde dwar beendet werden, wurde aan Hauptschleife ware immer noch aktiv). Durch mehrfach verschachtelte Aufrufe, können auch Reentrance-probleme auftreten.

## 5.2.2 Allgemeines zu Windows Nachrichten

Windows 3.1 verfugt uber eine systemweite Nachrichtenschlange. Aus dieser werden der Reihe nach die Nachrichten entnommen und an "ihr" Fenster ubergeben. Seiten werden der Statistike und der Statistike und der Statistike und der Statistike und der Statistike und der Statistike und der Statistike und der Statistike und der Statistike und der Statistike und der Sta

#### 5.2.3 Timernachrichten

Windows stellt eine sehr komfortable Menge von Timerfunktionen zur Verfugung. Dummerweise sind Timernachrichten von auerst geringer Prioritat. Timer sind (in der Regel) an Fenster gebunden. Timerereignisse werden nur an ihr Fenster ubergeben, wenn keine andere Nachricht vorliegt. Weiters sind Timerintervalle im Bereich von Millisekunden moglich. Ihre Genauigkeit ist aber unvorhersagbar. Es konnen auch durchaus Timerereignisse verloren gehen. Jedesmal, wenn ein Timer zundet und keine andere Nachricht in der Queue vorhan den ist, wird von GetMessage bzw. PeekMessage eine WM TIMER Nachricht zuruckgeliefert.

#### $5.3$ 5.3 Virtueller Omegacontroller

Um die Gerateabhangigkeit zu reduzieren, wurde das Objekt TOmega erstellt. Dieses versteckt fur alle anderen Programmteile die Tatsache, da eine Kommunikation mit dem Omega Controller stattfinden muß.

Dieses Objekt besitzt folgende Methoden:

init (aParent:PWindowsObject; aCommunication:PCommunication; aSecurity:PSecurity);

aParent gibt den Empfanger der Nachrichten an.

aCommunication das zu verwende Objekt Communication.

aSecurity die Sicherheitsparameter.

Initialisiert den Virtuellen Omega Controller.

done Keine Parameter. Stoppt den Omega Controller und restauriert dessen ursprungliches Tuneset. Der Kommunikationskanal zum Omega Controller wird geschlossen und der Virtuelle Omega Controller de-Initialisiert.

WriteRamp (aSP:extended; aTime:longint; aTolerance:extended);

Wenn sowohl aTime als auch aTolerance gleich 0 sind, wird eine SET-POINT-Anweisung an den Omega Controller ubermittelt. Ist auch nur einer dieser Parameter ungleich 0, so wird ein Mini-Profile generiert, welches an den Omega Controller gesendet und dort gestartet wird.

- ReadSetpoint Liest den aktuellen Setpoint vom Omega Controller und liefert ihn kalibriert zurück.
- ReadTemperatur Liest die aktuelle Temperatur und liefert sie kalibriert zuruck.
- ReadTunesetRaw (var aTuneset:TTunesetFrame) Liest das aktuelle Tuneset des Omega Controllers und speichert es in aTuneset.
- $WriteTunesetRaw$  (aTuneset:TTunesetFrame) Überträgt aTuneset als aktuelles Tuneset an den Omega Controller.
- HasStopped Liefert True, wenn der Omega Controller im Stop-Zustand ist.
- ExecutesProle Liefert True, wenn der Omega Controller ein Prole ausfuhrt.
- InAutoMode Liefert True, wenn der Omega Controller im Automatik-Zustand ist, d.h. die Temperatur ohne Profile steuert.
- TryToConnect Uberpruit nach einem Verbindungsverlust, ob die Verbindung wiederheiderheiden werden kann der Kommunika- eine Resetztellt werden Resetztellt werden Resetztellt. tionskanals aus.
- $StopController$  (StopIt:Boolean) Wenn StopIt = TRUE, dann wird der Omega Controller in den Stop-Zustand versetzt. Ansonsten in den passenden Steuerungsmodus (Automatik oder Profile).
- IsDisconnected liefert True, wenn die Verbindung zum Omega Controller unterbrochen ist.
- StoreSPInfo (var aspi:TSetpoint) Speichert den aktuellen Setpoint (Setpoint, Zeitvorgabe und Toleranz) in aspi.
- ReloadSPInfo (aspi:TSetPoint) Restauriert die Setpointinformation aus aspi.
- SetCalibration (aCalibration:PCalibration) Ubergibt an den Virtuellen Omega Controller das neue Kalibrierungsobjekt. Wenn NIL ubergeben wird, wird keine Kalibrierung verwendet.
- UsingCalibration liefert einen Zeiger auf das verwendete Kalibrierungsobjekt oder NIL.

# 5.4 Omega Anzeige

Die Anzeige besteht aus einem Bitmap, welches den Hintergrund darstellt und auch die Größe bestimmt. In dieser Anzeige wird ein auf dem System vorhandener Font fur die Temperaturanzeige verwendet. Die Anzeige erfolgt immer in der Einheit Celsius.
Unter der Temperaturanzeige werden drei Leds dargestellt, die durch eigene Objekte realisiert wurden. Das Hauptfenster ubernimmt die Aufgabe, diesem Objekt Informationsanderungen mitzuteilen.

# 5.5 Kommunikation

#### 5.5.1 Frames

Da dem Omega Controller mehrere Kommandos auf einmal gegeben werden können, die er der Reihe nach ausführt, wurden zwei Objekte entwickelt, die das Zusammenstellen des Command-Frames und die Interpretation des Antwortframes übernehmen

Jede Methode dieser Objekte entspricht einer Kommandovariante. Der Kommandoframe baut den Frame in der Reihenfolge der Methodenaufrufe auf. Der Antwortframe muß in der gleichen Reihenfolge gelesen werden. Notwendige Formatumwandlungen werden von den einzelnen Methoden ubernommen.

#### 5.5.2 Communication

Das Communication-Objekt ubernimmt die eigentliche Ubertragung. Seiner Methode Communicate werden Zeiger auf einen Outputframe (=Kommandoframe) und einen Inputframe (=Antwortframe) ubergeben. Communicate bildet den passenden Header und die Prufsummen und sendet den Outputframe. Danach wartet es auf die Antwort, wobei ein Timeout-Mechanismus verwendet wird. Da die reguläre Antwortzeit recht kurz ist, wird darauf verzichtet, einem anderen Windowsprogramm die CPU abzutreten.

Nach Erhalt einer Antwort wird die Prufsumme berechnet und uberpr uft. Im Falle eines Ubertragungsfehlers oder eines Timeouts wird eine Fehlermeldung zuruckgegeben.

#### $5.6$  Profile

Ein Profile ist eine Liste von Anweisungen. Jede Anweisung besteht aus einem Objekt, welches alle notwendigen Informationen besitzt, um sich selbst auszufuhren. Die einzigen objekte, die sich nicht selbst ausgenehmen, sind er Sprungbefehle.

Die Anweisungen sind aufsteigend durchnummeriert. Bei einem Profilestart wird die "Startadresse" der Execute-Unterroutine mit unterschieden. Nach jeder unterschieden. Nach jeder die Anweisung wird der Instructionpointer um eins (1) erhoht, und zeigt damit auf die nachste Anweisung. Sprunganweisungen werden speziell behandelt und liefern die Adresse der nächsten Anweisung.

#### 5.6.1 Variablen

Das Hauptprogramm und jedes Unterprogramm besitzen einen getrennten Variablenraum. Das heit, es gibt keine globalen Variablen. Jede Variable ist ein eigenes Objekt. Bei der Initialisierung dieser Umgebung wird zwischen Callby-Reference und Call-by-Value-Parameter unterschieden. Call-by-Value-Parameter werden als Objekt neu angelegt und initialisiert. Call-by-Reference-Parameter hingegen werden selbst in den neuen Variablenbereich ubergeben (bzw. ein Zeiger auf sie).

#### 5.6.2 Unterprogramme

Bei einem Unterprogrammaufruf wird zuerst der Variablenbereich fur das Unterprogramm angelegt. Danach wird der Unterprogrammaufruf durch einen rekursiven Aufruf des Prozedur Execute realisiert.

#### 5.6.3 Funktionen

Funktionen werden auf die gleiche Art wie Unterprogramme behandelt, mit dem Unterschied, da sie nur bei der Auswertung von Ausdrucken auftreten können.

# 5.7 Direkteingabe

Die Direkteingabe der Temperaturwerte wird durch einen nicht-modalen Dialog realisiert. Die Kommunikation mit dem Omega Controller erfolgt durch das Senden von Nachrichten an das Hauptfenster.

#### 5.8 Kalibrierungstabelle

Die Kalibrierungstabelle wird als sortierte Collection realisiert. Zum Einlesen der Werte wird der Scanner des Prole-Compilers verwendet, wobei nur Zahlen und die Operatoren + und - weiter verarbeitet werden und jedes andere Token einen Fehler bedeutet, der dazu fuhrt, da keine Kalibrierung verwendet wird.

Die Kalibrierungstabelle besteht aus Records mit den Werten T und TCal, wobei TCal der kalibrierte Wert und T der vom Omega Controller gemessene Wert ist.

### 6. ZUSAMMENFASSUNG

#### Rückblick  $6.1$

Ausgangspunkt dieser Arbeit war der Wunsch nach einem besseren Userinterface fur den Omega Controller, einem Gerat das zur Temperatursteuerung benötigt wird, um Einschlüsse in Gesteinsdünnschliffen zu untersuchen. Von diesem Wunsch ausgehend wurde eine Analyse des Istzustandes durchgefuhrt, in der festgestellt wurde, welche Aufgaben an und fur sich durchfegf uhrt werden und welche Aufgaben davon durch eine Softwarelösung ersetzt, verbessert oder bedienerfreundlicher gemacht werden können. Diese Aufgaben wurden dann in den Requirements konkretisiert, indem festgehalten wurde, welche Aufgaben wie zu erledigen sind. Dieses Wie wurde danach in der Formalen Spezikation festgehalten. Diese Spezikation war dann die Basis fur die Implementierung. Ziel und Umfang dieser Arbeit war es also, den Entwicklungsprozeß eines Softwareprojektes von der Analyse des Ist-Zustandes uber das Suchen der Requirements, ihrer Spezikation bis zu deren Implementation zu verfolgen und zu kommentieren.

# $6.2$  Ausblick

Folgende Arbeiten hätten noch durchgeführt werden können (und warum sie nicht gemacht wurden):

- 1. Einsatz einer DLL, um Controller-unabhangig zu sein.
- 2. Anstelle den Temperaturverlauf durch Soll-Temperatur, Zeit, Toleranz und Tuneset zu spezifizieren, eine abstraktere Methode finden.

Diese beiden Punkte stehen in einem sehr engen Zusammenhang. Tatsache ist aber, daß der Omega Controller bereits am Institut vorhanden war, und daher die Benutzer bereits mit der Trennung in Zeit, Temperatur, Tuneset und Toleranz sehr vertraut waren. Da desweiteren ein Austausch des Controllers nicht beabsichtigt ist, jedoch eine schnelle Verfugbarkeit des Programms erwunscht war, gab es keinen Bedarf, diese Ger ateunabhangig-

3. Einsatz eines Framegrabbers:

Ein Framegrabber stand leider nicht zur Disposition, da der Videoprinter bereits geordert war. Abgesehen davon, daß mit Einsatz eines Framegrabbers ein Monitor eingespart und die Bearbeitung der Bilder und deren Einbindung in einen Ergebnisbericht moglich geworden ware, gabe es eine Reihe von Moglichkeiten das System zu erweitern:

(a) Zeitreihenbild

Man könnte die gesamte Untersuchung bildlich festhalten und, anders als bei einem Videorekorder, direkt auf einzelne Frames (evt. mit Zeit/Bildindex oder ahnlichem) zugreifen. Es ware ein leichtes, Zusatzdaten wie z.B. die aktuelle Temperatur etc. einzublenden.

(b)  $C = E$ 

Es wäre zu überprüfen, ob Methoden der Bildanalyse den Computer in die Lage versetzen können, die Untersuchung der Probe (weitestgehend) selbständig zu übernehmen. Natürlich müßte man sich auch fragen, ob diese Lösung im Rahmen eines Ausbildungsbetriebes uberhaupt sinnvoll ist. Auer der Frage nach dem Sinn gibt es eine praktische Schwierigkeit: Durch die doch recht starken Temperaturveränderungen entsteht Bewegung in der Probe. Dadurch muß entweder das Mikroskop neu fokussiert werden oder die Probe selbst muß verschoben werden (manchmal beides). Beide Vorgänge sind mit der gegenwärtigen Konfiguration nicht durch den Computer erledigbar. Deshalb musste immer ein Mensch anwesend sein, der die Probe beobachtet und der kann dann auch gleich die Untersuchung durchführen.

4. Einsatz eines Formulargenerators

Damit könnte die Erstellung eines Berichts unterstützt werden, insbesondere, wenn bereits die Bilder des Framegrabbers zur Verfugung stehen. In der gegenwärtigen Situation muß der Experimentator allerdings eine Skizze der Probe erstellen (können), deren Einbindung in den computergestutzen Bericht zumindest sehr aufwendig und mit zus atzlichen Kosten verbunden ware (Scanner).

- 5. Unterstutzung durch Datenbanken
	- (a) Eine Datenbank, die zu Ereignissen eine Erklärung findet. Hier stellt sich wieder die Frage, ob ein solches Feature im Rahmen ei-

nes Systems zur Ausbildung sinnvoll ist. Im gegenwartigen Fall wurde dies verneint.

 $\Box$  Eine Datenbank uber bereits erfolgte Untersuchungen untersuchungen Untersuchungen untersuchungen Untersuchungen Sinnvollerweise ware hier der Einsatz des Formulargenerators eine Voraussetzung, um nicht die gleichen Daten mehrmals erfassen zu

#### 6.3 6.3 Nachbetrachtungen

Ich habe, aufgrund einiger zum Teil nicht vermeidbarer Umstande, mit dieser Arbeit länger gebraucht als ursprünglich geplant war. Sowohl Mag. Loizenbauer, meine direkter Ansprechpartner auf der KFUG als auch ich selbst wurden (leider nicht gleichzeitig) zum Zivildienst eingezogen. Dieser Umstand fuhrt aber nun dazu, da ich in der Lage bin, zu uberpr ufen, wie sich das TCS in der Praxis bewährt hat. Das für mich erfreuliche Ergebnis ist, daß das TCS seine Aufgaben sehr but erfullt und noch immer im Einsatz ist. Im Augenblick wird sogar uber eine Folgeversion nachgedacht, da einige Punkte aus dem vorigen Abschnitt realisiert werden sollen (Einsatz einer Videograbber-karte und die automatische Analyse der Einschlusse). Trotzdem gibt es zwei Sackgassen des Designs, die sich in der Praxis leider nicht so bewährt haben, wie es ursprünglich von mir gedacht war.

- 1. Von der Profilesprache werden im wesentlichen nur der Befehl ramp und die Benachrichtigungsbefehle verwendet. All die anderen Features wie Unterprogramme, Variablen, Berechnungen, ganz zu schweigen von den ubri gen I/O-Befehlen, werden nicht verwendet. Der Grund dafur liegt in der Tatsache, da ich oensichtlich einen komplexeren Temperaturverlauf fur die Untersuchung fur notwendig hielt. Ich habe es verabsaumt, zu uber prufen, ob meine Vorstellung eines Temperaturverlaufes mit der Vorstellung des Kunden ubereinstimmt.
- 2. Die graphische Darstellung des Temperaturverlaufes ist zwar recht schon, in der Praxis aber nicht sehr brauchbar. Auch dies liegt in der Tatsache, daß der Temperaturverlauf in der Praxis zu einfach ist. Auch das Abspeichern und spatere Laden und darstellen bei einer zusatzlichen Untersuchung ist in der Praxis nicht notwendig, da die Untersuchung die Probe nicht nachhaltig verändert, es daher unwesentlich ist, ob bereits eine Untersuchung auf dieser Probe durchgefuhrt wurde oder nicht.

ussen diese beeinderweise beeinder beeinder die Brauchbarkeiten Designisten Des Brauchbarkeitenstellen die Br des Programms nicht im geringsten.

ANHANG

# A. PID-STEUERUNG

Der P-Wert (PROPORTIONAL) wird in Einheiten der Prozeßvariable angegeben und ist der Kehrwert der Controller-Steigung, welche die Antwort des Controllers auf eine Veranderung am Ist-Temperatureingang steuert. Ein zu großer Anstieg (niedrieger P-Wert) veranlaßt das System zu oszillieren und instabil zu werden, wahrend durch einen zu geringen Anstieg (hoher P-Wert) der Controller trage wird und zu lange braucht, um den Sollwert zu erreichen. Gultige Werte: 5-4000 Grad C

Der I-Wert (meist RESET genannt) paßt den Ausgang automatisch an die Abweichung zwischen Ist- und Soll-Temperatur an. Er wird in Wiederholungen pro Minute angegeben. Bei jeder Wiederholung wird die Ist-Temperatur in Richtung zum Sollwert verändert. Ist der Wert zu hoch, wird der Sollwert immer wieder verfehlt. Ist der Wert hingegen zu niedrig, dann wird das Erreichen des Sollwerts verzogert. Gultige Werte: 0.00 bis 20.00 Wiederholungen/Minute (0 schaltet die Steuerung aus)

Der D-Wert (meist RATE genannt) verursacht eine zeitlich beschrankte Anderung der Controller-Steigung als Antwort auf eine Anderung des Gleichge wichtszustands, welche nach einer programmierten Zeitperiode wieder zur Originalsteigung abklingt. Ist der D-Wert zu groß, kann der Controller den Soll-Wert verfehlen, ist er jedoch zu klein, kann es das Erreichen des Sollwerts verzögern. Gultige Werte: 0.00 bis 20.00 Minuten (0 schaltet die Steuerung aus)

# B. EIN BEISPIEL FÜR EIN EXPERIMENT

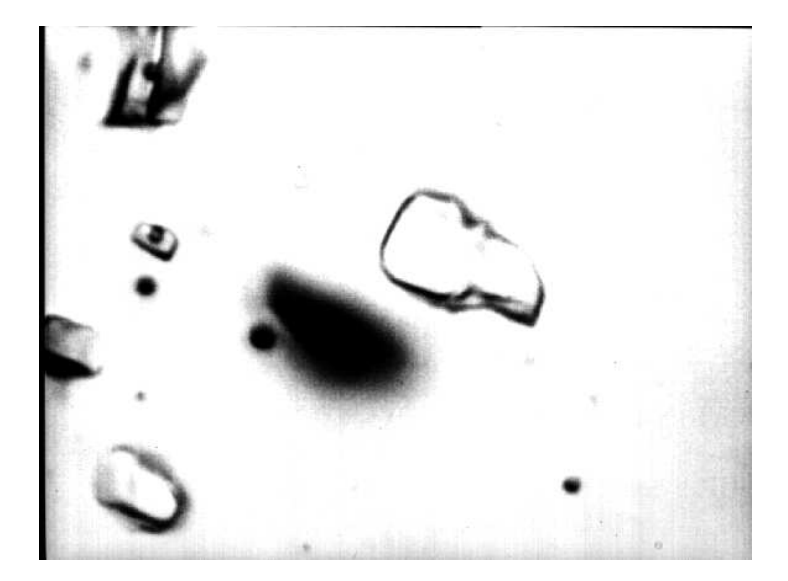

Abb 5 Quarzkristall bei 19 Grad Celsius

In Abbildung 5 sieht man eine Vergrößerung eines Hohlraumes in einem Quarzmineral. Die Aufnahme erfolgte bei 19 Grad Celsius. Dieser Hohlraum kann eine Flussigkeit (und / oder eine Gasphase) enthalten und wird deshalb als Flussigkeitseinschlu bezeichnet. Interessant ist der Flussigkeitseinschlu, der auf dem Bild hell erscheint (Zu sehen im oberen rechten Quadranten des Bildes nahe der Bildmitte). Ziel der Untersuchung ist es, Informationen uber diesen Flussigkeitseinschlu zu erhalten (z.B. benden sich darin gel oste Salze, und wenn ja, welche?).

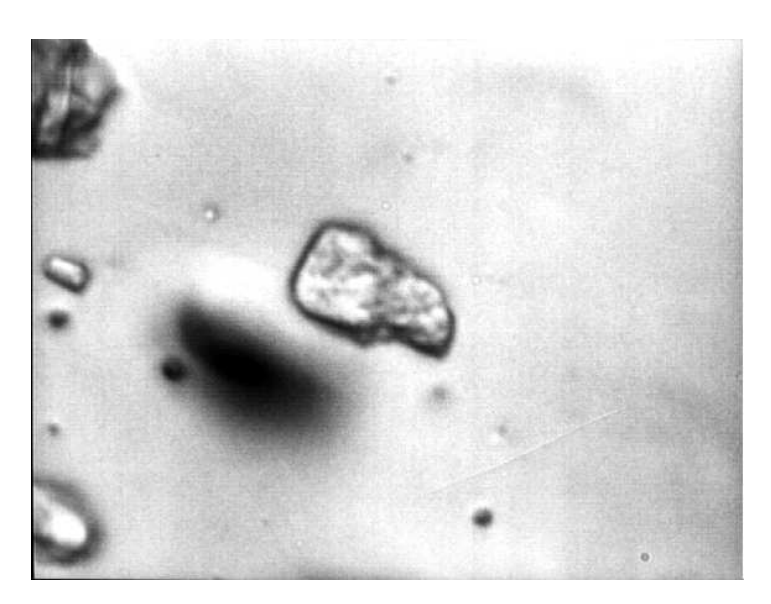

Abb 6 Quarzkristall bei -70 Grad Celsius

Abbildung 6 erfolgte bei -70 Grad Celsius. Im Flussigkeitseinschlu sind nun Eiskristalle sichtbar (die dunklen und hellen Flächen). Aus dem Liquid wurde nun eine feste Phase. Zu diesem Zeitpunkt beginnt die mikrothermometrische Untersuchung, welche nur wahrend eines Heizvorganges erfolgt.

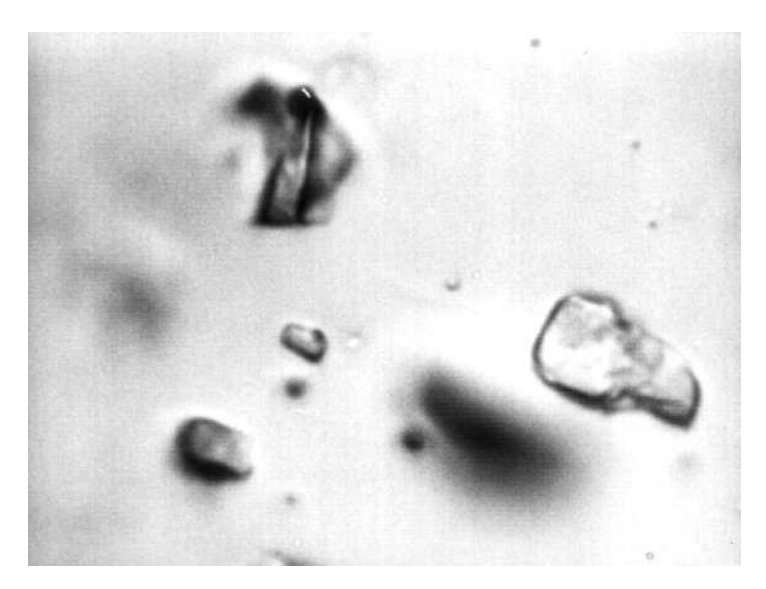

Abb 7 Quarzkristall bei -24 Grad Celsius

Abbildung 7 erfolgte bei -24.0 Grad Celsius. Wahrend des langsamen Aufheizens, welches durch das TCS kontrolliert wird, beginnt die Salzlösung zu schmelzen. Der Beginn des Schmelzvorgangs wird Eutektikum genannt, und tritt in einem Mehrkomponentensystem bei einer systemspezischen Temperatur ein (Dieser Zeitpunkt ist eines dieser Ereignisse, die protokolliert werden).

Aus der Kenntnis dieser Temperatur folgt die Zusammensetzung des Flussig keitseinschlusses. Jedoch ist noch immer unbekannt, wie hoch die Salzkonzentration ist und wieviel davon vorhanden ist.

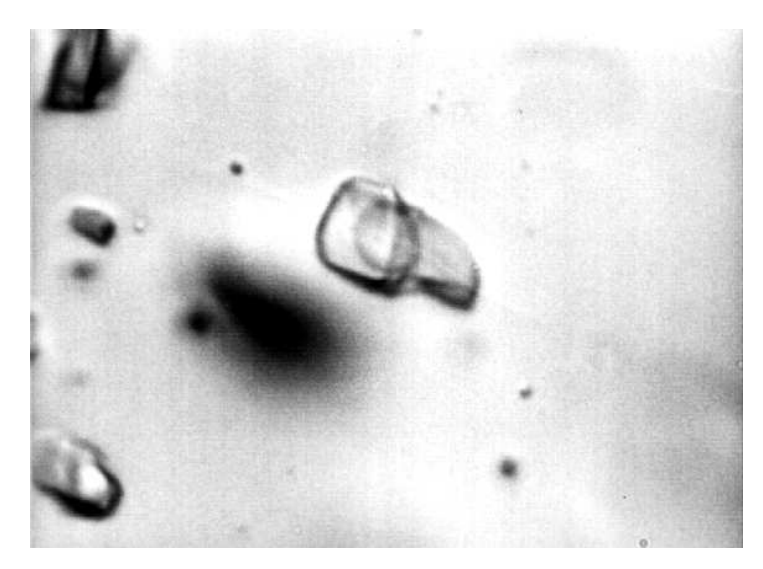

Abb 8 Quarzkristall bei -12 Grad Celsius

Abbildung 8 erfolgte bei -12 Grad Celsius. Der Schmelzprozeß läuft weiter fort, und immer mehr Eis geht in Lösung. Das kreisartige Gebilde im Einschluß ist das Eis.

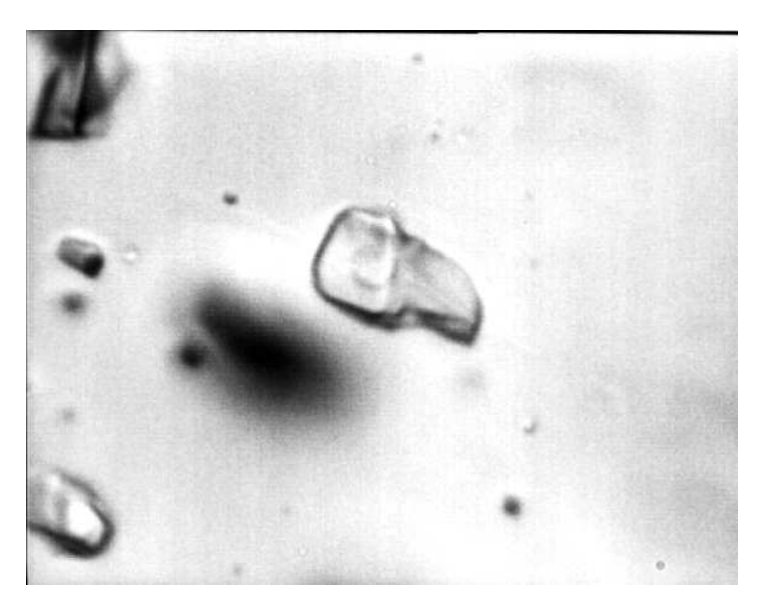

Abb 9 Quarzkristall bei -9.8 Grad Celsius

Wie aus Abbildung 9 (bei -9.8 Grad Celsius) ersichtlich, wird das Eisgebiet immer kleiner. Sobald das Eis vollstandig verschwunden ist, wird wieder die Temperatur protokolliert (ein weiteres Ereignis, welches letztes Schmelzen genannt wird). Daraus ergibt sich die Salzkonzentration der Lösung und wie hoch deren Konzetration ist.

Mit dem Wissen, welche und wieviel Salzkonzentration eingeschlossen wurde, ist die chemische Untersuchung abgeschlossen. In der Regel befinden sich aber auch Gase in den Einschlussen. Dann beginnt der physikalische Teil der Untersuchung. Man erhitzt und beobachtet die Probe weiter, bis die Gasphase verschwindet. Dieser Punkt wird Homogenisierung genannt. Dadurch erfahrt man, welche Temperatur und welcher Mindestdruck bei der Bildung des Einschlusses herrschten

Ergebnis der Untersuchung

- Eutektikum -24 Grad Celsius, das entspricht einer Natriumchlorid- Kaliumchlorid-Wasserlösung (NaCl-KCl-H<sub>2</sub>O).
- letztes Schmelzen bei -9.6 Grad Celsius, das entspricht einer 12 gewichtsprozentigen NaCl-KCl-K2O-Lösung, das heißt, daß 12 Prozent des Gesamtgewichts auf NaCl-KCl entfallen.

# C. DER ARBEITSPLATZ

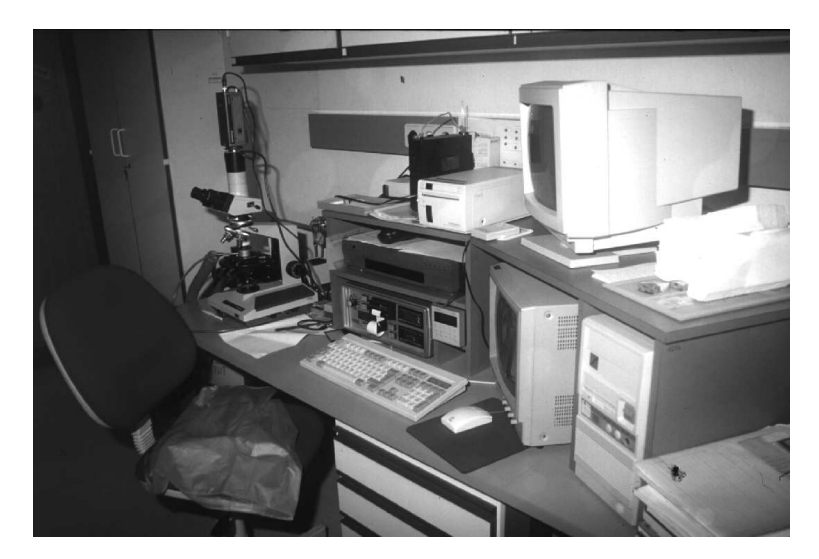

Abb 10 Arbeitsplatzubersicht

Abbildung 10 zeigt den Arbeitsplatz. In der oberen Reihe sieht man rechts den Monitor des Computers und links davon den Videoprinter. In der unteren Reihe ist auen rechts der Computer und links davon der Monitor fur die Mikroskopkamera. In der Einheit daneben findet man rechts unten den Omega Controller und links unten den Chaimexa 2 Punktregler. Daruber steht der Videorekorder. Ganz links steht das Mikroskop.

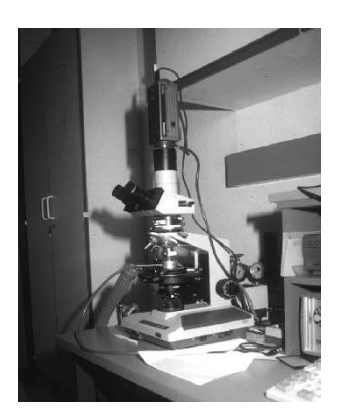

Abb 11 Mikroskop mit Heiz-/Kuhltisch

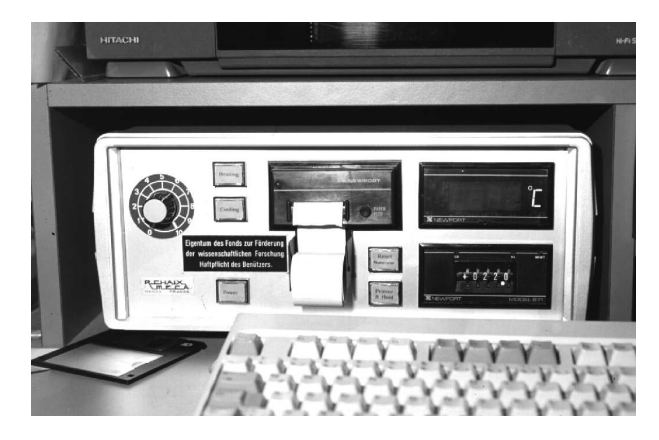

Bild 11 zeigt das Durchlichtmikroskop der Marke Olympus Typ PH2. Der kleine Messingring mit dem Schlauchanschlu ist der Heiz-/Kuhltisch. Am obe ren Ende des Mikroskops ist der Kameraaufsatz zu erkennen.

Abb 12 Chaimexa 2 Punktregler

An das Mikroskop ist der Chaimexa 2 Punktregler aus Bild 12 angeschlossen.

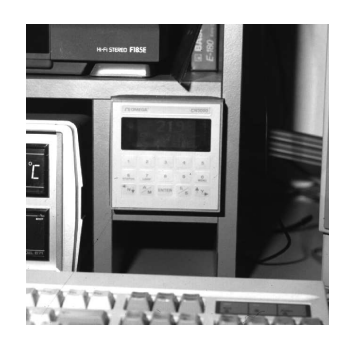

Abb 13 Omega Controller

Bild 13 zeigt die Frontansicht des Omega Controllers. Der regelt unter Verwendung des Chaimexa 2 Punkt-Reglers (welcher zu einer reinen Steuerung "degradiert" wurde) die Temperatur des Heiz-/Kuhltisches.

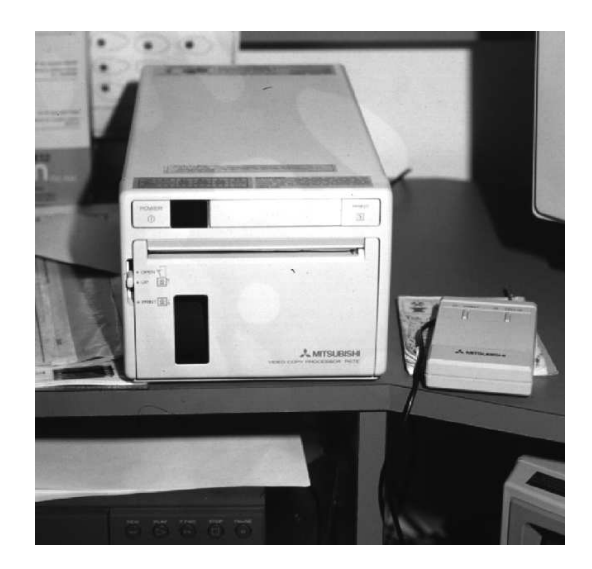

#### Abb 14 Video Printer

Das Bild, das die Kamera liefert, kann mit dem Video Printer aus Bild 14 ausgedruckt werden. Ware dieser Printer nicht bereits geordert gewesen, hatte man Methoden der Bildverarbeitung in das TCS einbinden können.

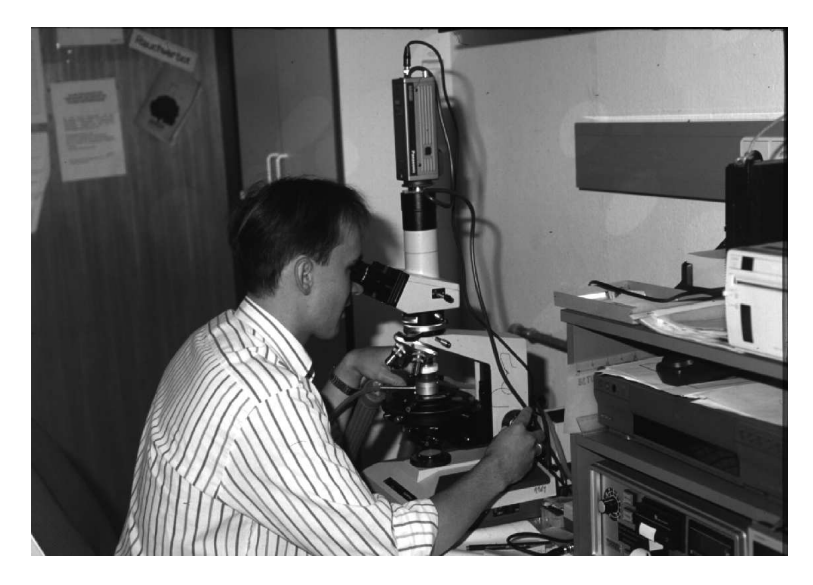

Abb 15 Bei der Arbeit

Wahrend die vorherigen Bilder nur der Illustration dienen, wird in dieser Aufnahme (Bild 15) deutlich, warum ein akustisches Feed Back im Programm eingebaut wurde. Während einer genauen Untersuchung muß der Untersucher die Probe selbst beobachten. Die Verwendung des Monitorbildes der Kamera reicht nicht immer aus, da deren Blickfeld eingeengt ist.

# LITERATURVERZEICHNIS

- [192] Borland GesmbH. Borland Pascal 7.0 Object Windows Programmierhandbuch, 1992.
- [292] Borland GesmbH. Borland Pascal 7.0 Windows API Band 1 und 2, 1992.
- [Bil93a] Pat Billingsley. 1990 ec directive may become driving force. SIGCHI Bulletin, January, 1993.
- [Bil93b] Pat Billingsley. A closer look at iso 9241. SIGCHI Bulletin, July, 1993.
- [Bil93c] Pat Billingsley. The emergence of iso 9241 and some of its parts. SIGCHI Bulletin, April, 1993.
- [BJ78] Dines Bjørner and C.B. Jones, editors. The Vienna Development Method: The Meta Language. Springer Verlag, 1978.
- [Boo97] Grady Booch. Objektorientierte Analyse und Design. Addison-Wesley, 1997.
- [Cal94] Gene Callahan. Excessive realism in gui design: Helpful or harmful? Software Development, 1994.
- [Dav90] Alan M. Davis. Software Requirements Analysis & Specification. Prentice Hall, 1990.
- [Geo95] Chris George. The RAISE Specification Language. BCS Practitioner Series. Prentice Hall, 1995.
- [HR81] Christos H. Papadimitriou Harry R.Lewis. Elements of the Theory of Computation. Prentice Hall, 1981.
- [JS90] Cliff B. Jones and Mary Shaw, editors. Case Studies in Systematic Software Development Using VDM. prentics-Hall, 1990.
- [NN92] Hanne Riis Nielson and Flemming Nielson. Semantics with Applications. Wiley Professional Computing. John Wiley & Sons Ltd., 1992.
- [OMEa] OMEGA Technologies. CN3000 Serial Communications Protocol.
- [OMEb] OMEGA Technologies. Dual Input Programmable Process Control $lers$
- [PN91] Paul Yao Peter Norton. Windows 3 Perter Norton's Programmiertechniken fuer Profis. Markt und Technik Verlag, 1991.
- [PvKT92] Nico Plat, Jan van Katwijk, and Hans Toetenel. Application and benefits of formal methods in software developement. Software Engineering Journal, 7(5):335-346, September 1992.
- [RU93] Robert W. Root and Kathy M. Uyeda. A headsup on gui styleguides: Report on the chi'92 styleguide sig. SIGCHI Bulletin, July, 1993.
- [Ten81] R.D. Tennent. Principles of Programming Language. Series in Computer Science. Prentice Hall International, 1981.
- [vFH91] Foley vanDam Feiner Hughes. Computer Graphics Principles and Practice, Second Edition. Addison-Wesley, 1991.
- [Wat91] David A. Watt. Programming Languages Syntax and Semantics. Series in Computer Science. Prentice Hall, 1991.
- [Win90] Jeannette M. Wing. A specifier's introduction to formal methods. IEEE Computer, 23(9):8-24, September 1990.
- [Wix93] Dennis Wixon. Review of: Principles and guidelines in software user interface design. SIGCHI Bulletin, 1993.